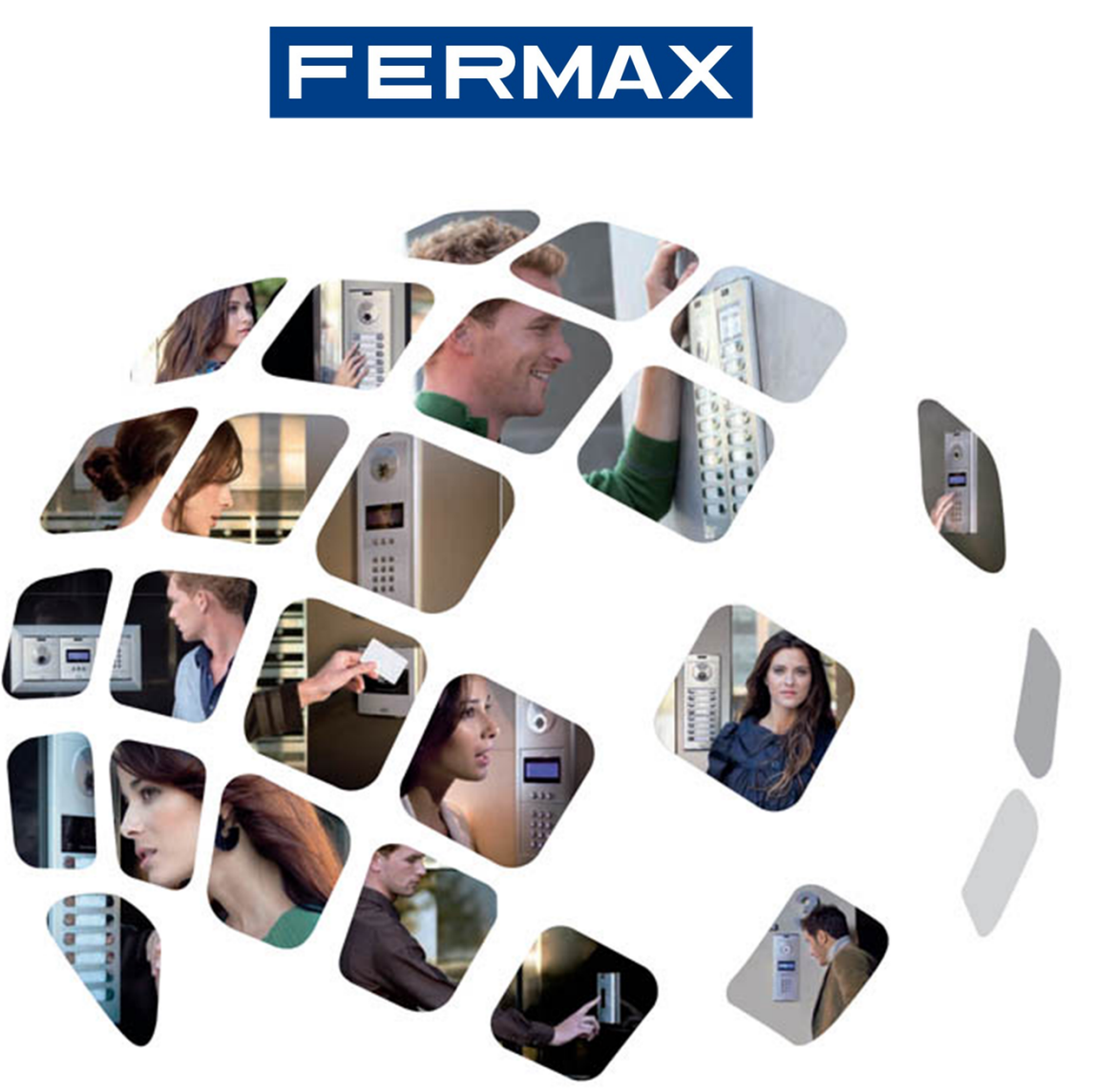

Guide de programmation du système MDS/VDS

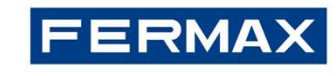

- 1. Description du système : les essentiels
- 2. Système MDS
	- 2.1 Programmation de l'unité centrale MDS
	- 2.2 Programmation de la platine numérique MDS
	- 2.3 Programmation de la conciergerie MDS
- 3. Système VDS
	- 3.1 Programmation du décodeur MDS-VDS
	- 3.2 Programmation des terminaux VDS
- 4. Exemples
	- 4.1 Exemple avec platine intérieure VDS
	- 4.2 Exemple sans platine intérieure VDS
- 5. Annexe : Decowin

# **FERMAX**

# Description du système : les essentiels

La technologie **MDS/VDS** est une **combinaison** du :

- **Système MDS** pour les entrées générales
- **Système VDS** pour les bâtiments intérieurs

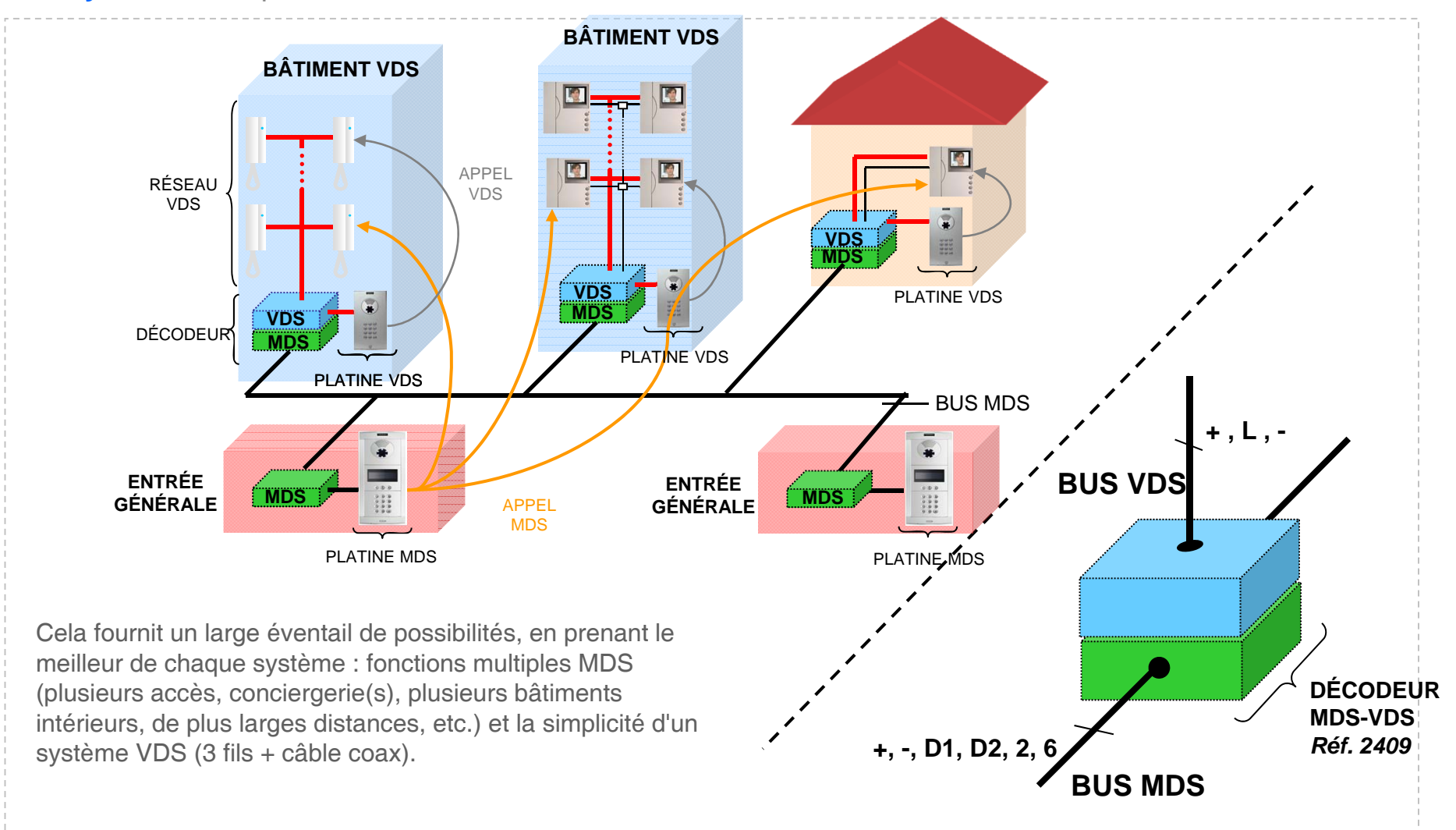

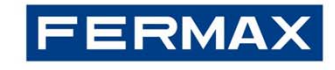

# Description du système : les essentiels |

#### **Système**

#### **MDS**

- Audio : 6 fils pour bus, 4 fils et une paire torsadée blindée pour les données.
- Vidéo : bus audio + câble coaxial (vidéo) + 2 lignes d'alimentation.
- Distances maximales :

DONNÉES : 1 200 m, caractéristiques RS485.

AUDIO : selon la section.

- 9 999 appartements maximum.

#### **VDS**

- Audio : 3 fils pour bus.
- Vidéo : 3 fils pour bus + câble coaxial (vidéo).
- Distance maximale du premier point d'accès au dernier appartement : 200 m.
- 199 appartements maximum.

#### **Fonctionnement**

#### **Entrées générales MDS**

- 1.- Platines MDS Digital + unité centrale et/ou conciergerie(s) MDS Digital.
- 2.- Platines MDS Direct et/ou 1 (seule) conciergerie MDS Direct.

#### **Bâtiments intérieurs VDS**

- Platines : VDS Digital, VDS Direct, VDS Cityline et VDS Citymax.
- Terminaux : mêmes terminaux que pour le système VDS.

#### **Programmation**

- Le décodeur MDS-VDS et les terminaux du logement VDS nécessitent une simple programmation réalisée à partir de la platine de rue.

• **Le décodeur MDS-VDS est programmé à partir des entrées générales MDS** (platines ou conciergeries MDS).

• **Les terminaux du logement VDS (postes/moniteurs) peuvent être programmés à partir des entrées générales MDS ou de la propre platine VDS du bâtiment**.

# MDS

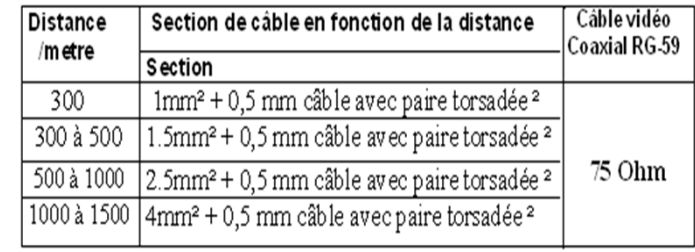

# VDS

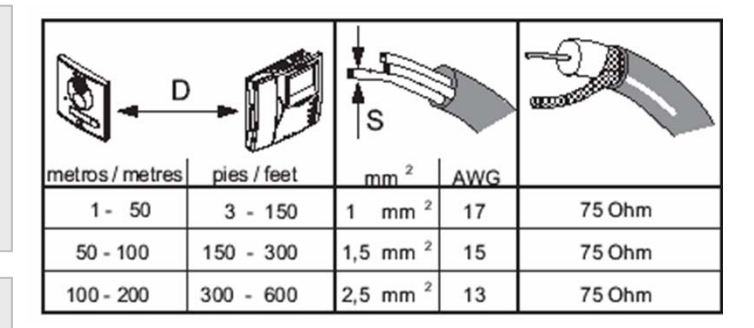

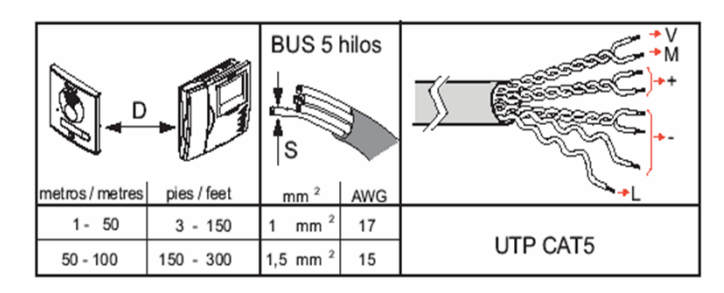

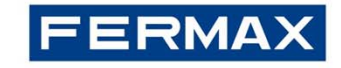

### Description du système : les essentiels

Installation avec unités centrales indépendantes par bâtiment

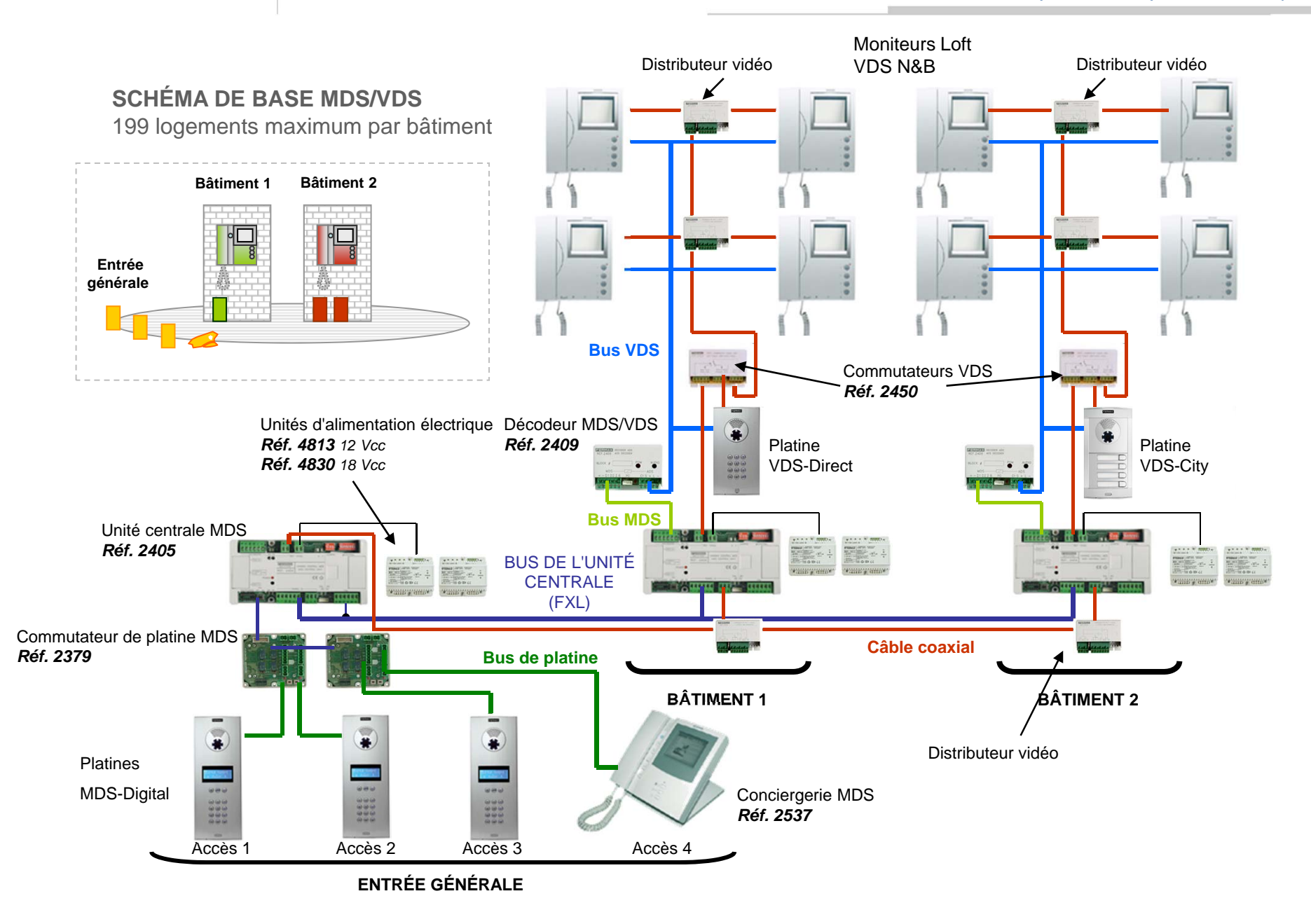

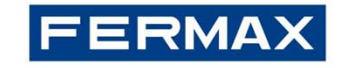

### Description du système : les essentiels

Installation sans unités centrales indépendantes par bâtiment

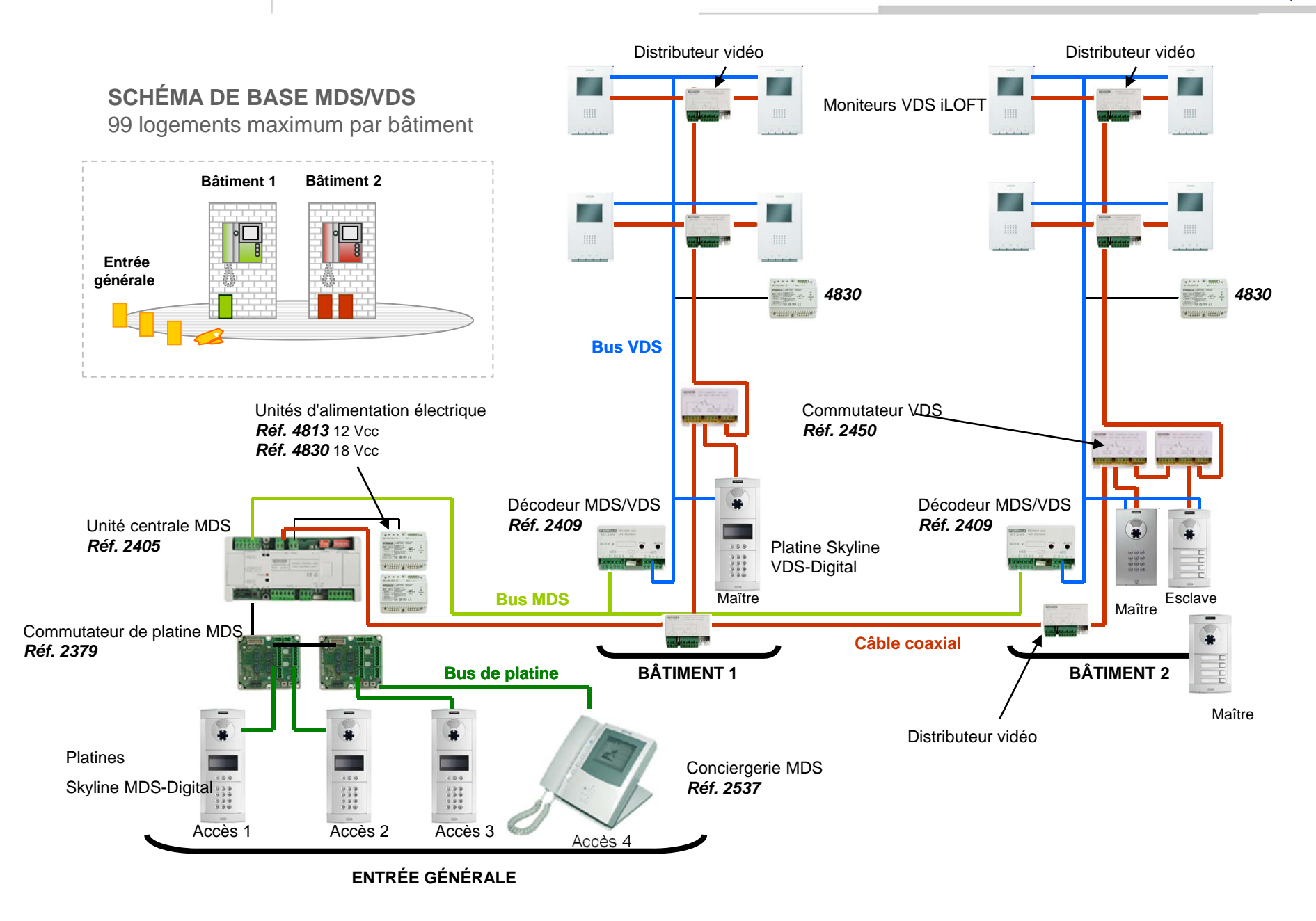

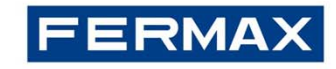

# Programmation de l'unité centrale MDS |

L'unité centrale est le cœur du système MDS Digital. C'est là que les principaux paramètres du système sont mémorisés :

- Utilisateurs avec leur propre profil et identificateur du contrôle d'accès
- Durée de communication minimale et maximale
- Les messages, les données et la durée s'affichent sur l'écran de la platine et de la conciergerie
- Mode conciergerie

### **Comment configurer l'adresse de l'unité centrale**

Chaque unité centrale doit être identifiée à l'aide d'un numéro allant de 0 à 63 (le 0 ne peut être utilisé que si seule une unité centrale est en marche dans toute l'installation). L'adresse est configurée à l'aide des 6 premiers commutateurs :

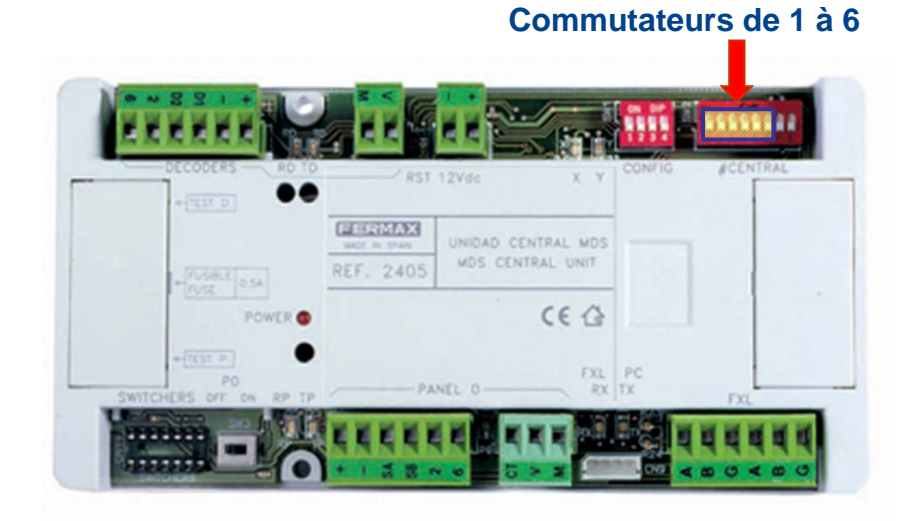

#### المنماز **form in Times** run **APPETIT** ردبدن it. TII i...<sup>...</sup>II  $\overline{7}$  $\overline{2}$ 3 5  $\hat{a}$  $\Omega$ i ww **incom THEFT ALCOHOL MATTELLI** ime<sup>n</sup>III i'm H  $\alpha$  $10$  $12$  $13$  $14$ 8 15 11 أتالي التاريخ. ima **CRAND image PRED BRAIN imen** f. een 17 20  $21$ 23 16 18 19 22 **intern Pluftl Bowl** i Bergu i e a u fest 10 f mail time III 24 25 26 27 28 29 30 31 **ilwan incom MARKETT** franco from 11 f a fail i..... inuu 11 33 32 34 35 36 37 38 39 **BEBETO CONTENT** in 1300 **Photo** iter ett **fureau foot dl** font all 40 41 42 43 44 45 46 47 inc.com ine ki i wan fermu **intri** in and f a al im mu 51 52 48 49 50 53 54 55 iPm it ann in mill i<sup>n</sup>mall iF...II i<sup>n</sup>mul innan II 56 57 58 59 61 62 60 63

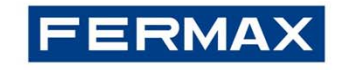

# Programmation de l'unité centrale MDS |

#### **Commutateurs de 7 à 8**

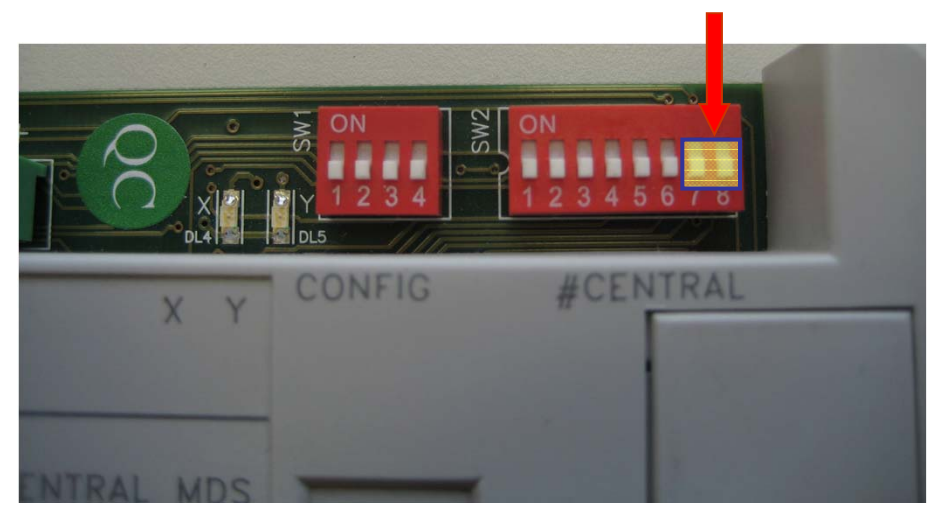

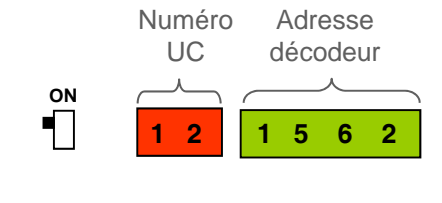

### **Commutateur 7**

**4 chiffres** : 4 chiffres pour appeler l'adresse du décodeur. **6 chiffres** : 2 chiffres correspondant au numéro de l'unité centrale + 4 chiffres pour appeler l'adresse du décodeur.<br>4 **chiffres** : 4 chiffres pour appeler l'adresse du

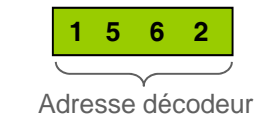

#### **Commutateur 8**

**ENTRÉE GÉNÉRALE :** l'utilisateur peut appeler les décodeurs raccordés aux autres unités on<br>centrales à partir des platines/conciergeries (l'utilisateur est autorisé à appeler n'importe centrales à partir des platines/conciergeries (l'utilisateur est autorisé à appeler n'importe quel logement du système).

**BÂTIMENT INTÉRIEUR** : l'utilisateur ne peut appeler que les décodeurs raccordés à l'unité centrale à partir des platines/conciergeries (l'utilisateur ne peut appeler que les appartements du même bâtiment).

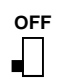

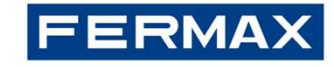

# **REPAIR** Search name and Press #  $\circledcirc$  $\bigcirc$   $\bigcirc$   $\bigcirc$  $\bigcirc$  (5)  $\bigcirc$  $O$   $\odot$   $\odot$  $\bigcirc$   $\bigcirc$   $\bigcirc$   $\bigcirc$  $\bigcap$

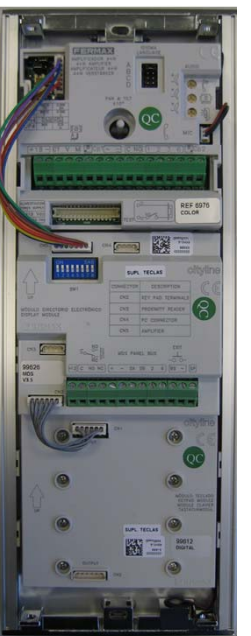

# Programmation de la platine MDS Digital |

### **PARAMÈTRES À CONFIGURER**

### Numéro platine numérique

Identifie la platine au sein de sa propre unité centrale (de 0 à 31).

### **Langue**

Permet de sélectionner la langue de l'unité centrale et, par conséquent, des platines/conciergeries.

Durée de communication minimale et maximale Détermine le temps de communication du système.

### Date et horloge

Permet de régler la date et l'horloge du système.

### Langue du synthétiseur vocal et durée de l'ouverture des portes

Permet de sélectionner la langue du message et la durée d'activation de la gâche électrique lorsque la porte est ouverte.

### Niveau du son

régler le volume du son (montant et descendant) et du synthétiseur vocal.

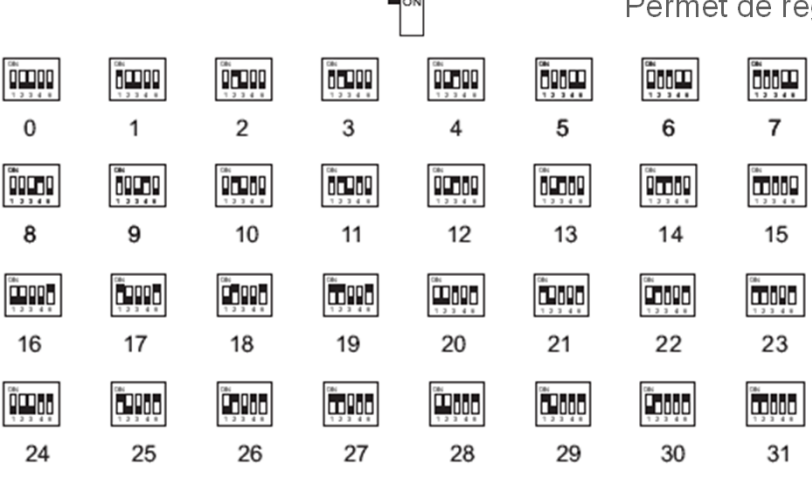

FERMAX AMPLIFICADOR 4+N  $4 + N$  AMPLIFIER WPLIFICATEUR 4+N Son montant Son descendant PAN & TILT Synthétiseur vocal

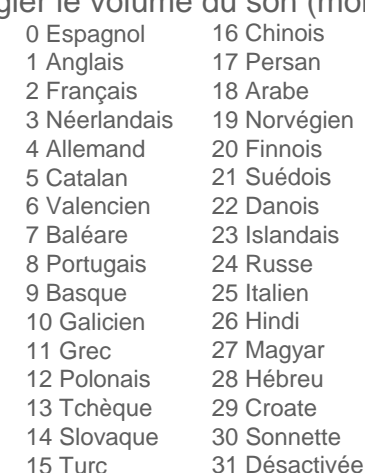

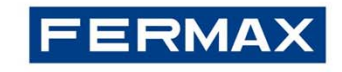

# Programmation de la platine MDS Digital |

### **Comment programmer le numéro de la platine numérique**

Au sein d'une unité centrale, il est possible de raccorder 32 (du 0 au 31) accès maximum (conciergeries, platines et lecteurs de contrôle d'accès).

Si plus d'une centrale est connectée au moyen du réseau FXL, le nombre d'accès possible passe à 31, car le réseau FXL détient la position 0.

Pour la connexion des platines et conciergeries, le commutateur *réf. 2379* doit être utilisé. Il sélectionne le son/l'image de l'accès en cours d'utilisation.

Cela signifie que le commutateur n'est pas nécessaire pour les lecteurs de contrôle d'accès, ces derniers étant raccordés directement à un point du BUS de données (Sa, Sb).

Chaque module commutateur permet de raccorder deux accès (platines et conciergeries). En interconnectant les commutateurs, il est possible d'atteindre le nombre maximal d'accès par unité centrale.

\* Le même principe d'adressage doit être appliqué à la conciergerie MDS Digital (de 0 à 9).

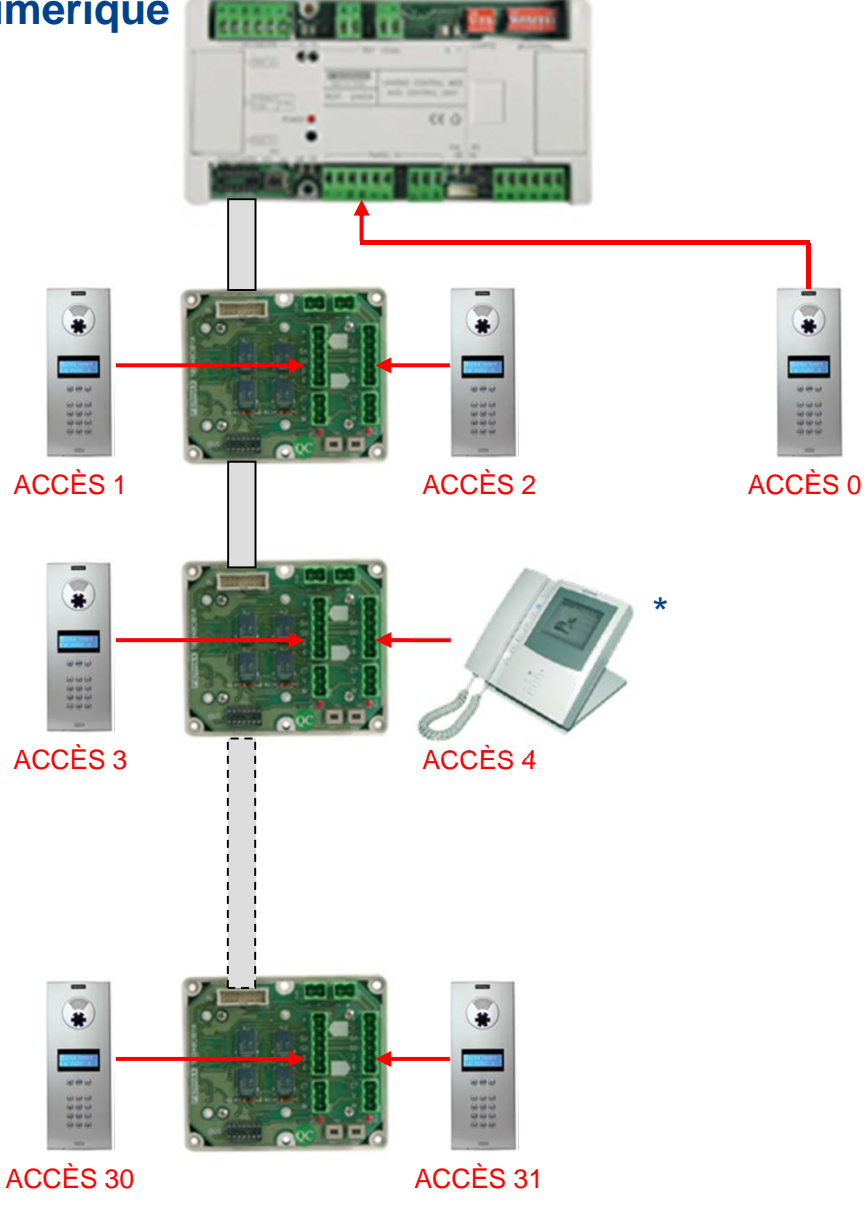

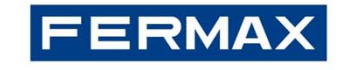

# Programmation de la platine MDS Digital |

### **Paramétrage de la platine COMMUTATEUR DIP**

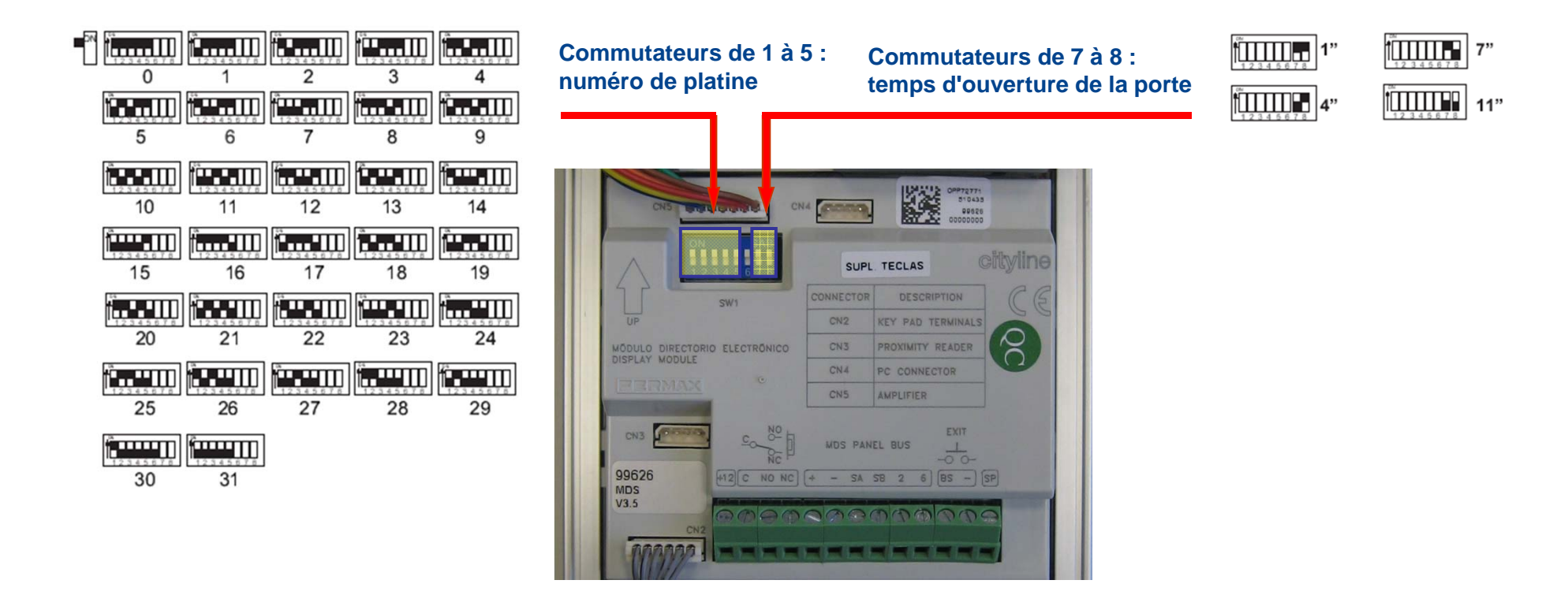

**Commutateur 6 ON Opération cages d'escaliers multiples** 

**Commutateur 6 OFF → Opération normale** 

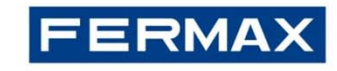

# **Comment programmer les données utilisateurs**

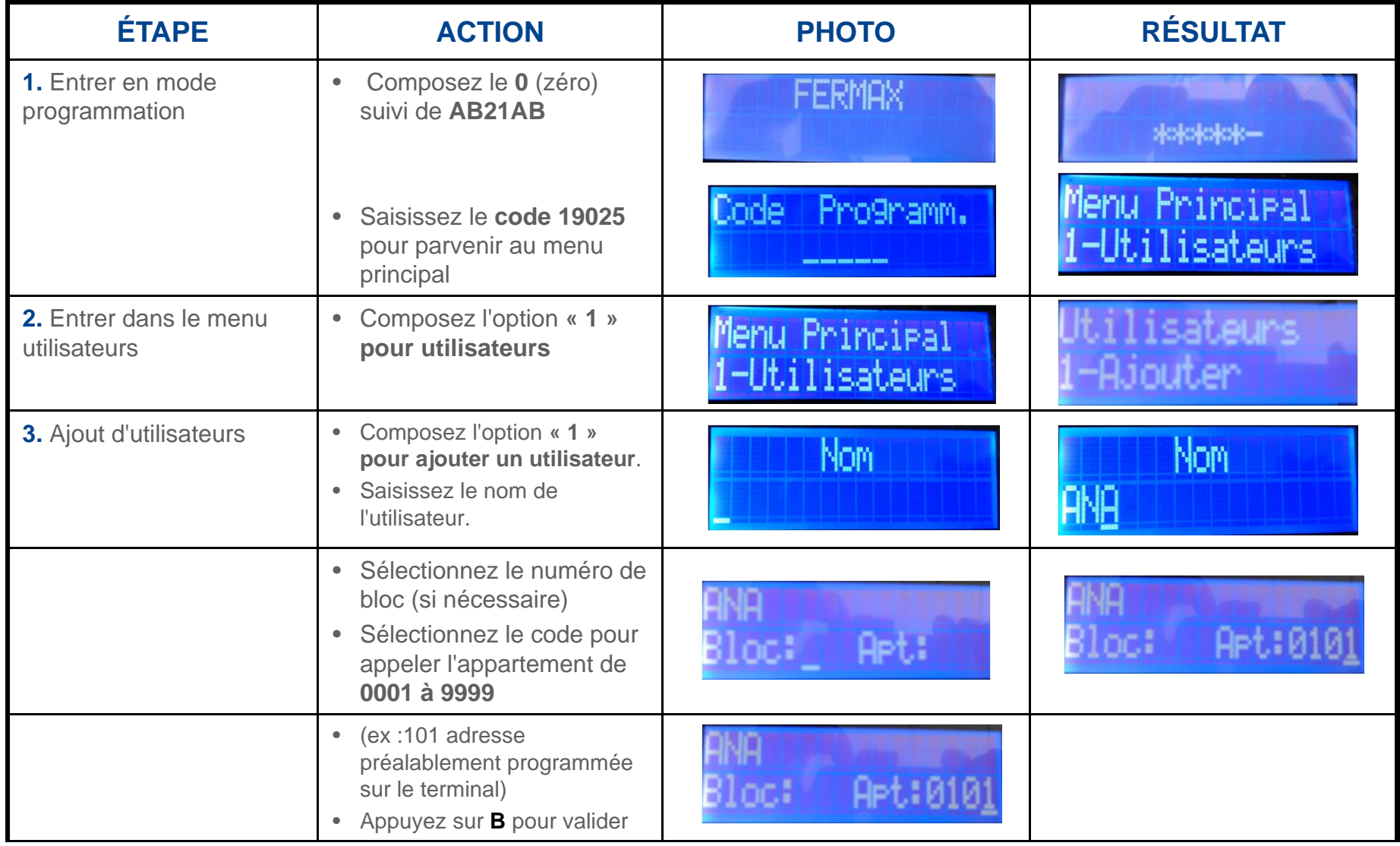

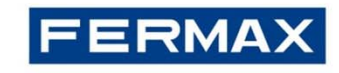

### **Comment programmer les données utilisateurs (suite)**

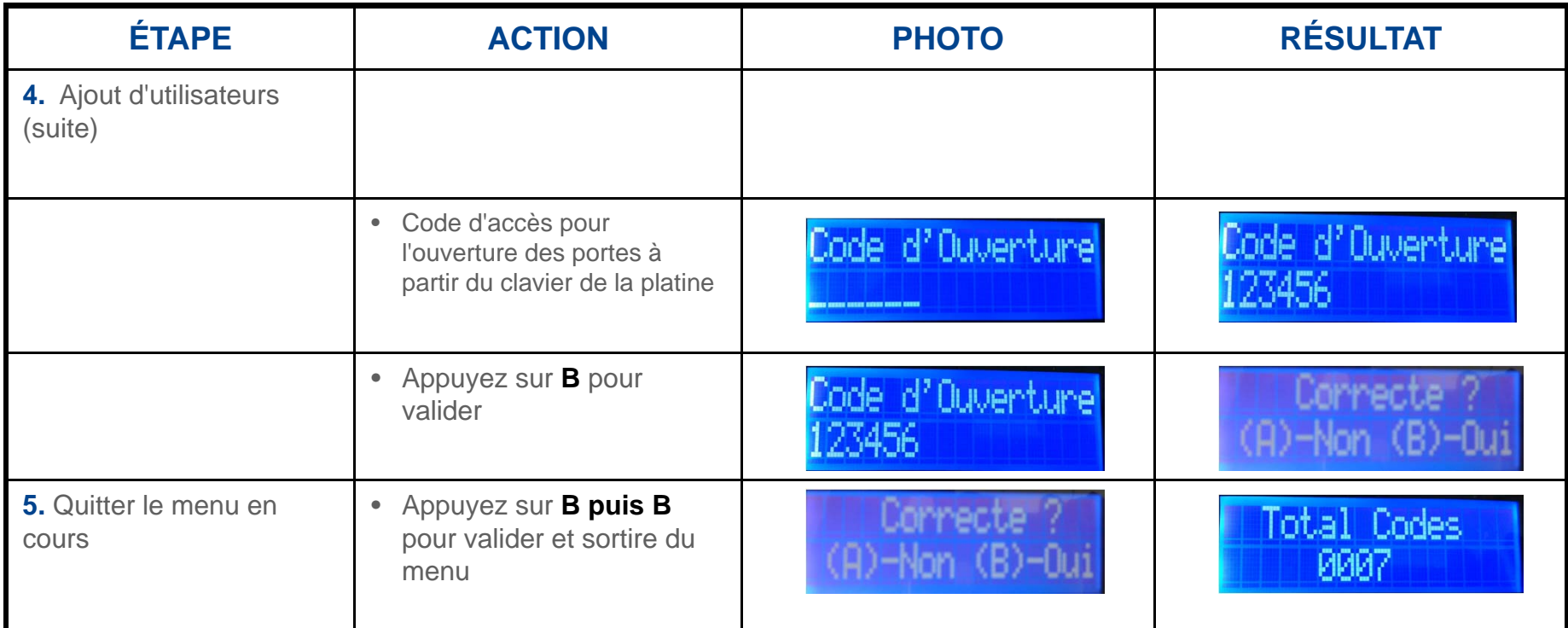

#### **Remarques :**

-**Le numero de bloc est un numéro fictif assigné à une platine.** 

-**Si la platine comprend un lecteur de proximité secondaire, en approchant le badge de proximité du lecteur, le numéro du badge sera enregistré automatiquement.**

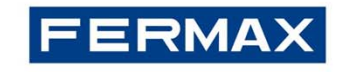

# Programmation de la platine MDS Digital |

# **Comment programmer la langue**

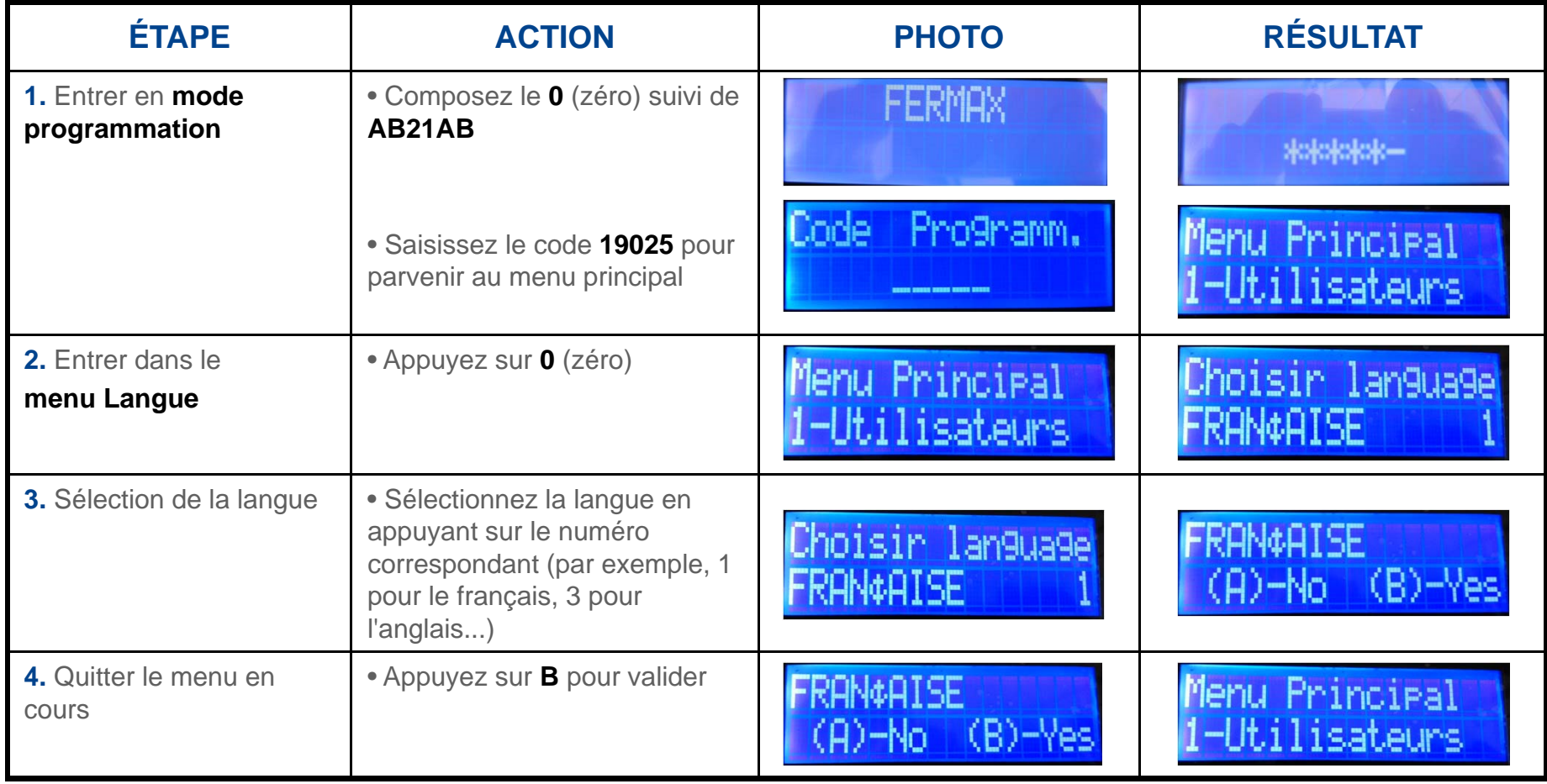

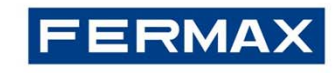

# Programmation de la platine MDS Digital |

# **Comment configurer les paramètres de la durée de communication minimale et maximale**

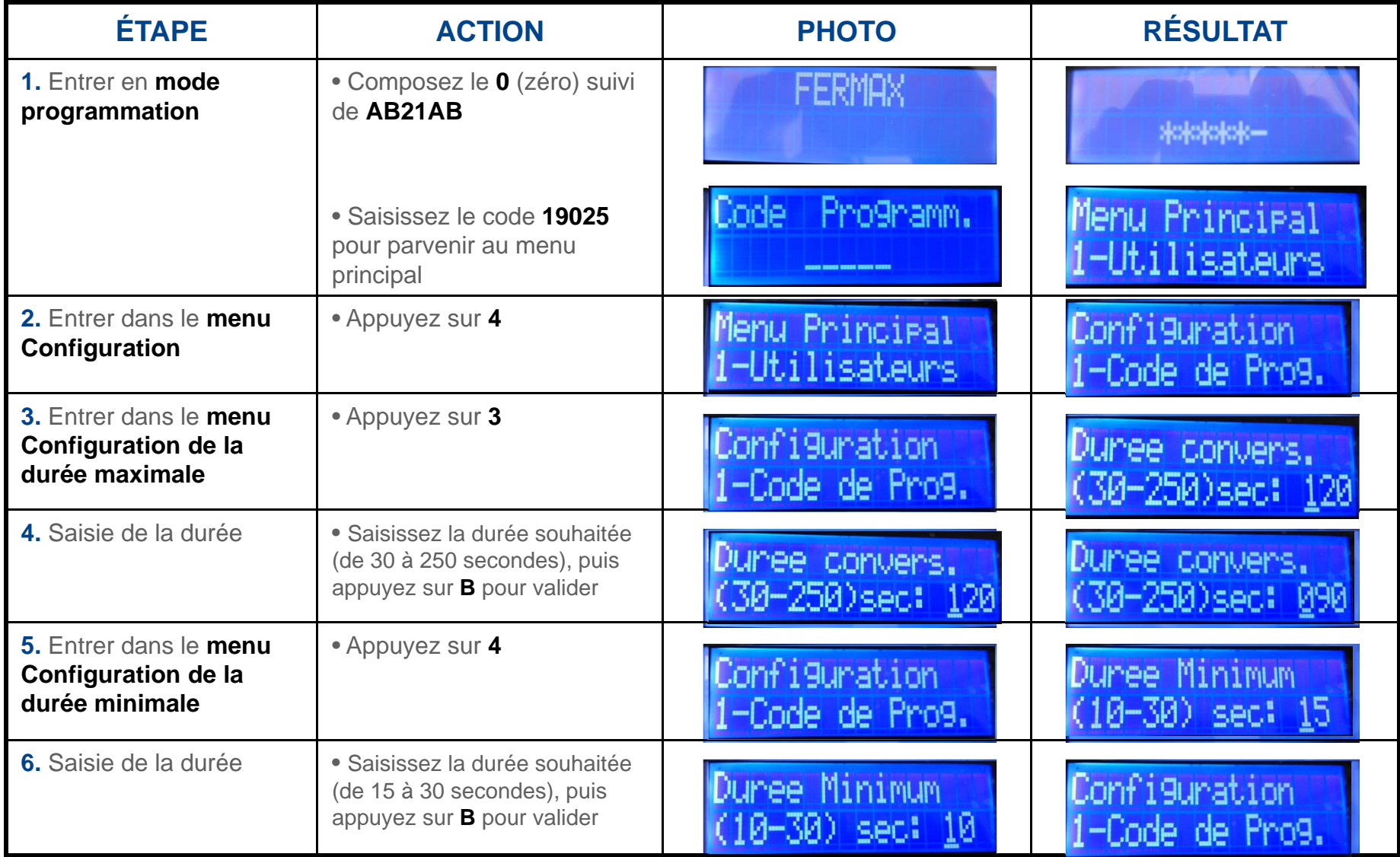

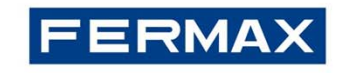

### **Comment configurer les paramètres de la date et de l'horloge**

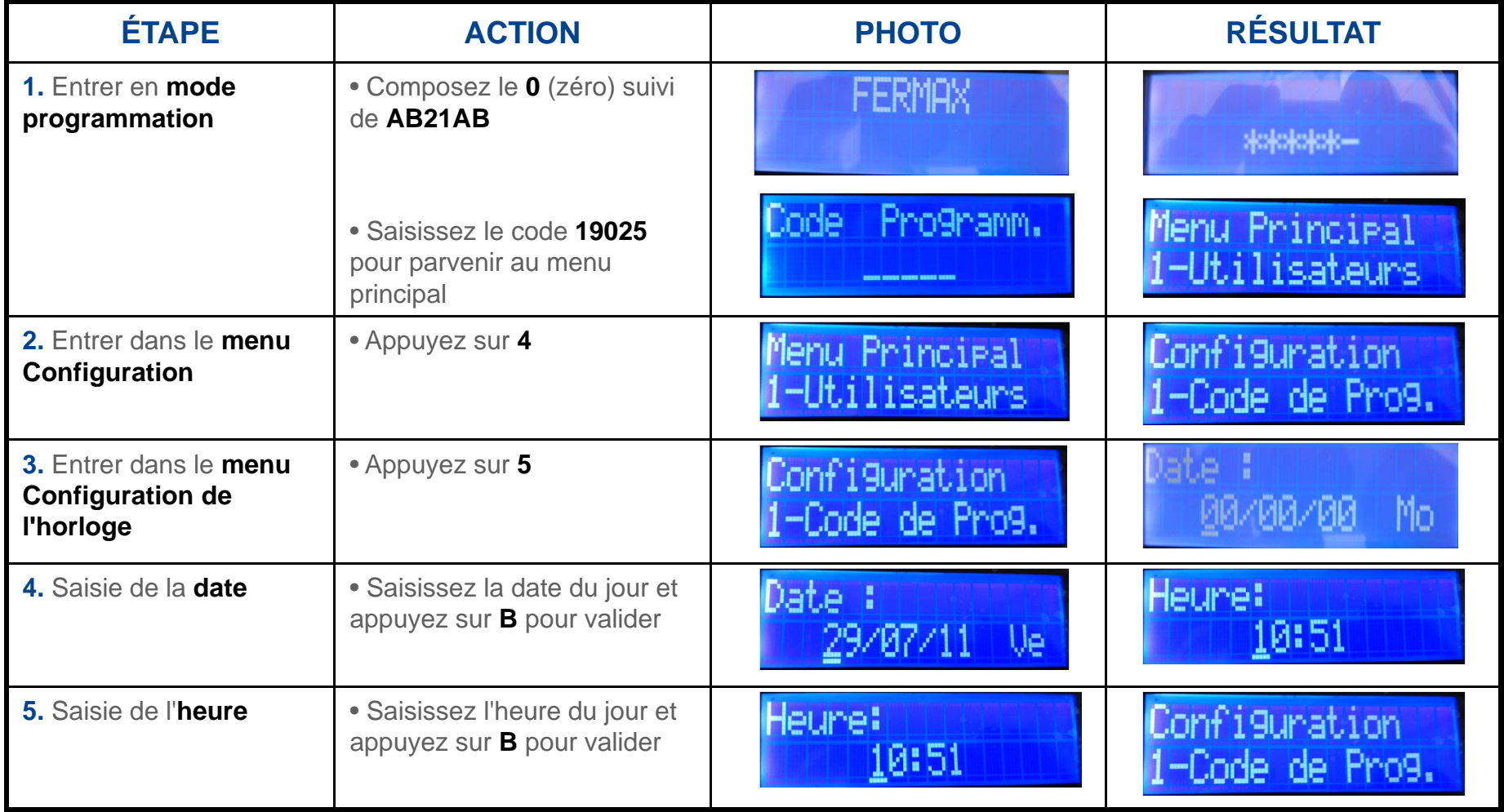

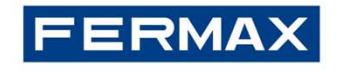

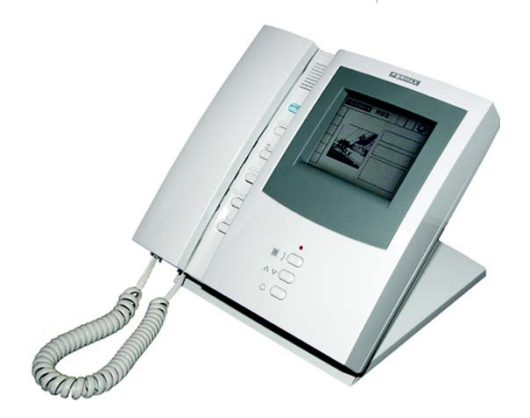

# Programmation de la conciergerie MDS |

### **PARAMÈTRES À CONFIGURER**

#### Numéro conciergerie

Identifie la platine au sein de sa propre unité centrale (de 0 à 9).

### Mode de fonctionnement

Le mode de fonctionnement de la conciergerie centrale se configure en utilisant le clavier de la conciergerie : mode jour, mixte, nuit, urgence...

### Langue

Permet de sélectionner la langue de l'unité centrale et, par conséquent, des conciergeries/platines.

Durée de communication minimale et maximale Détermine les paramètres de durée du système.

#### Date et horloge

Permet de régler la date et l'horloge du système.

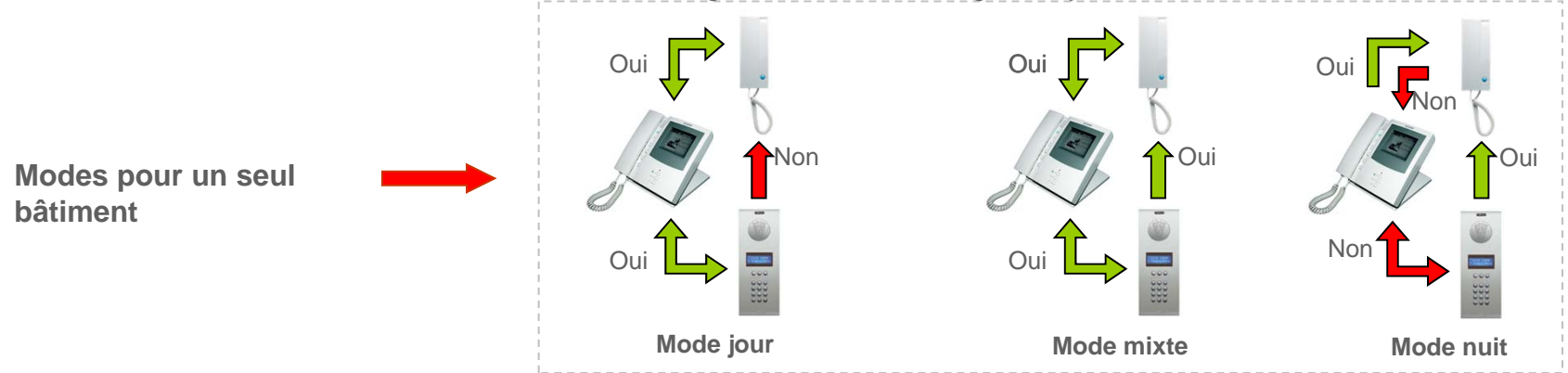

Le concierge peut mettre en contact deux appartements à la demande de l'une des parties concernées.

En tant que fonction supplémentaire (en utilisant des décodeurs ISO à la place de décodeurs audio et des platines avec bouton d'urgence), la conciergerie peut également configurer un centre de réception des urgences (mode urgence jour et mode urgence nuit). Il est également possible d'activer une option de transfert d'appel automatique vers un poste du bâtiment (logement du concierge, etc.)

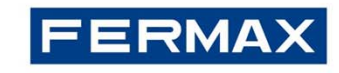

## Programmation de la conciergerie MDS |

### **Comment programmer le numéro de la conciergerie**

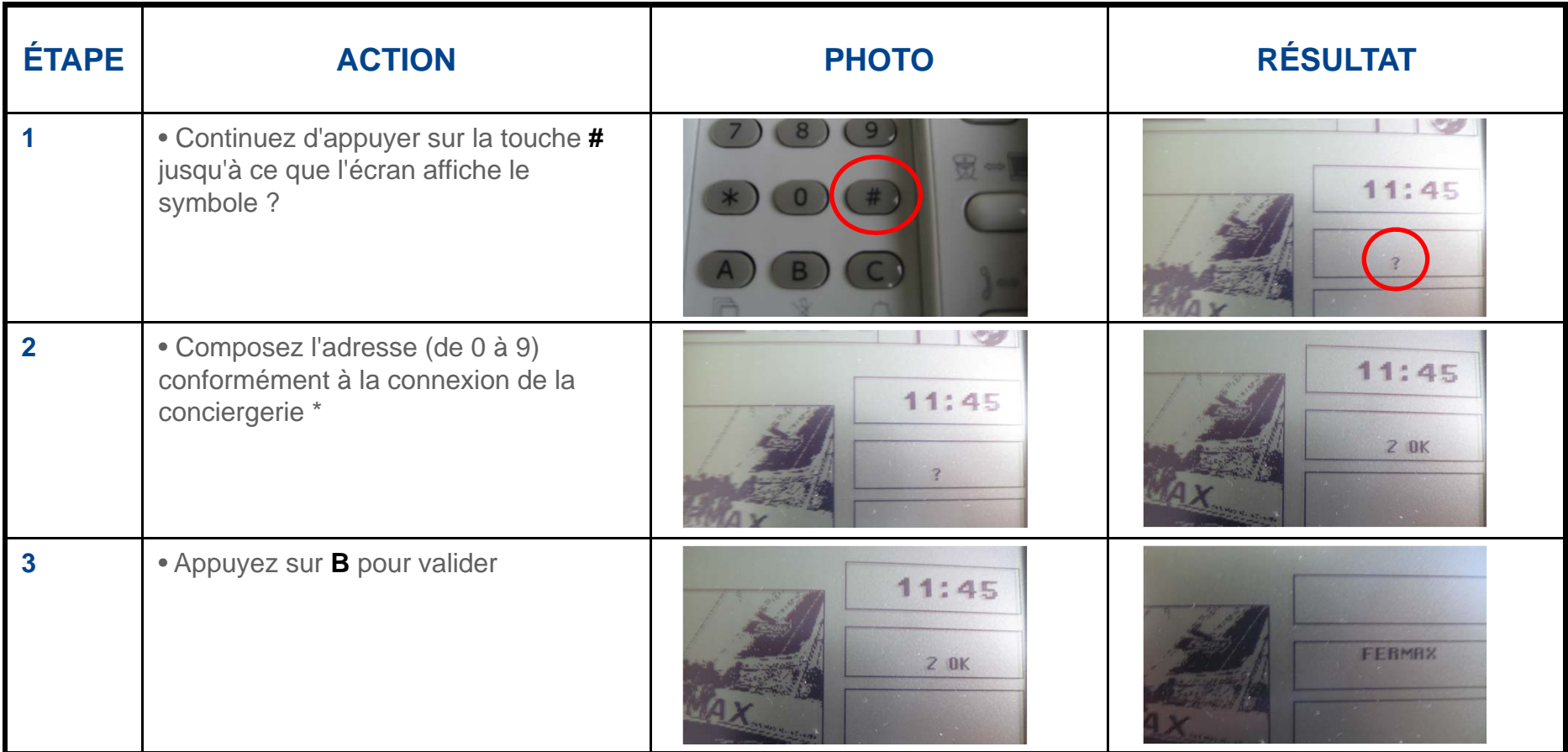

\* Le numéro de la conciergerie doit être assigné en suivant le même principe que pour la platine de rue (voir diapositive nº 9). En utilisant la même option de menu détaillée dans la rubrique platine, il est possible, depuis la conciergerie, de configurer les paramètres du système (langue, durée de fonctionnement, date et horloge).

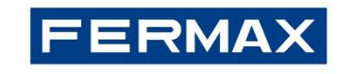

# Programmation de la conciergerie MDS |

# **Comment programmer le mode de la conciergerie**

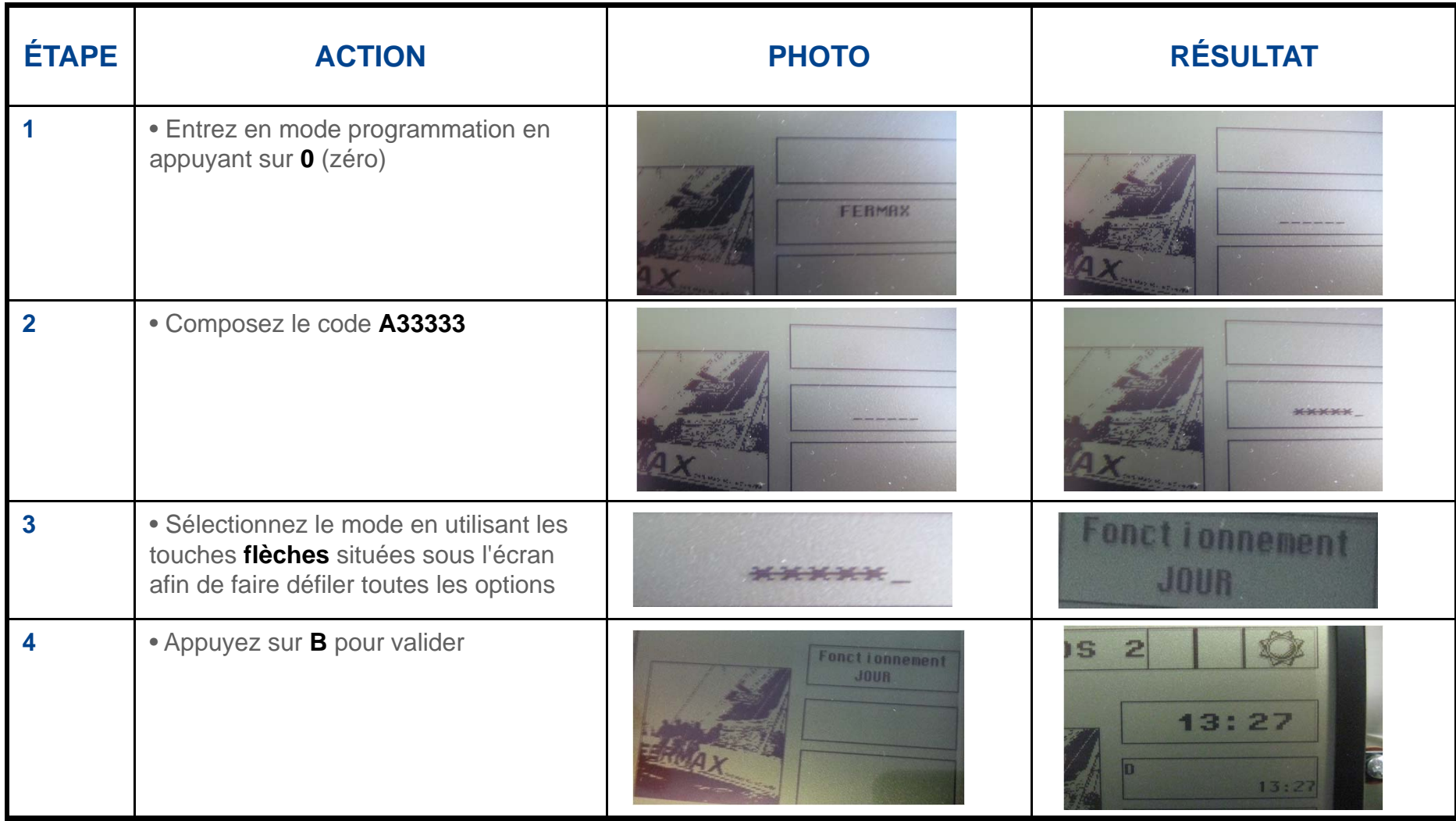

Pour configurer les modes urgence, utilisez, lors de l'ÉTAPE 2, le code B33333 (à la place de A33333).

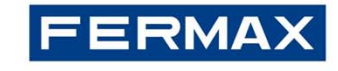

# Programmation du décodeur MDS-VDS |

- Cet appareil a été conçu pour combiner des **entrées générales MDS** avec **des bâtiments intérieurs VDS**. Il raccorde le BUS MDS au BUS VDS.
- Un décodeur VDS permet de gérer entre 1 et 199 appartements par bâtiment (maximum autorisé pour VDS).

**REMARQUE :** selon la configuration : avec ou sans platines intérieures, il est possible d'avoir 199 ou 99 appartements maximum.

- Les mêmes adresses MDS (entrée générale) ne doivent pas se <sup>r</sup>épéter pour différents décodeurs. Néanmoins, il est possible d'avoir pour chaque bâtiment les mêmes adresses VDS.
- Le décodeur MDS-VDS demande une simple programmation qui est effectuée à partir des platines MDS Digital ou MDS Direct (entrées générales). De plus, il est possible de le programmer en utilisant le logiciel **Decowin**.
- Sa programmation est fondée sur une **gamme d'adresses MDS** qu'il va interpréter pour les adresses des bâtiments intérieurs VDS en suivant la formule suivante :

ADS Address = MDS Address - First Address in Decoder + 1

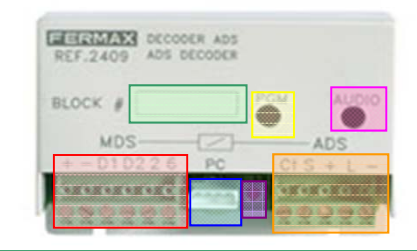

#### Étiquette ID (bâtiment)

Bouton de programmation (PGM)

Réglage équilibrage du son (AUDIO)

Connecteur de programmation PC (CN3)

#### DEL d'activité (DL1) :

- **Off** : indique que le décodeur n'a pas encore été programmé.
- 
- **On** : indique que le décodeur est en mode programmation.
- **1 clignotement toutes les 3 secondes** : indique que le décodeur est programmé et se trouve en mode nuit (conciergerie inactive).

- **2 clignotements toutes les 3 secondes** : cela indique que le décodeur est programmé et se trouve en mode jour (conciergerie active)

#### Connecteur BUS MDS (CN1)

Connecteur BUS VDS (CN2)

• **+, L, -** : fils VDS communs

• **S** : envoie un signal négatif lorsqu'un signal/appel est envoyé à la ligne réseau VDS. Il est généralement utilisé pour activer un commutateur vidéo.

• **Ct** : envoie un signal de +10 Vcc lorsqu'un signal/appel est envoyé à la ligne réseau VDS. Il est généralement utilisé pour activer un distributeur vidéo.

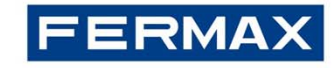

# Programmation du décodeur MDS-VDS |

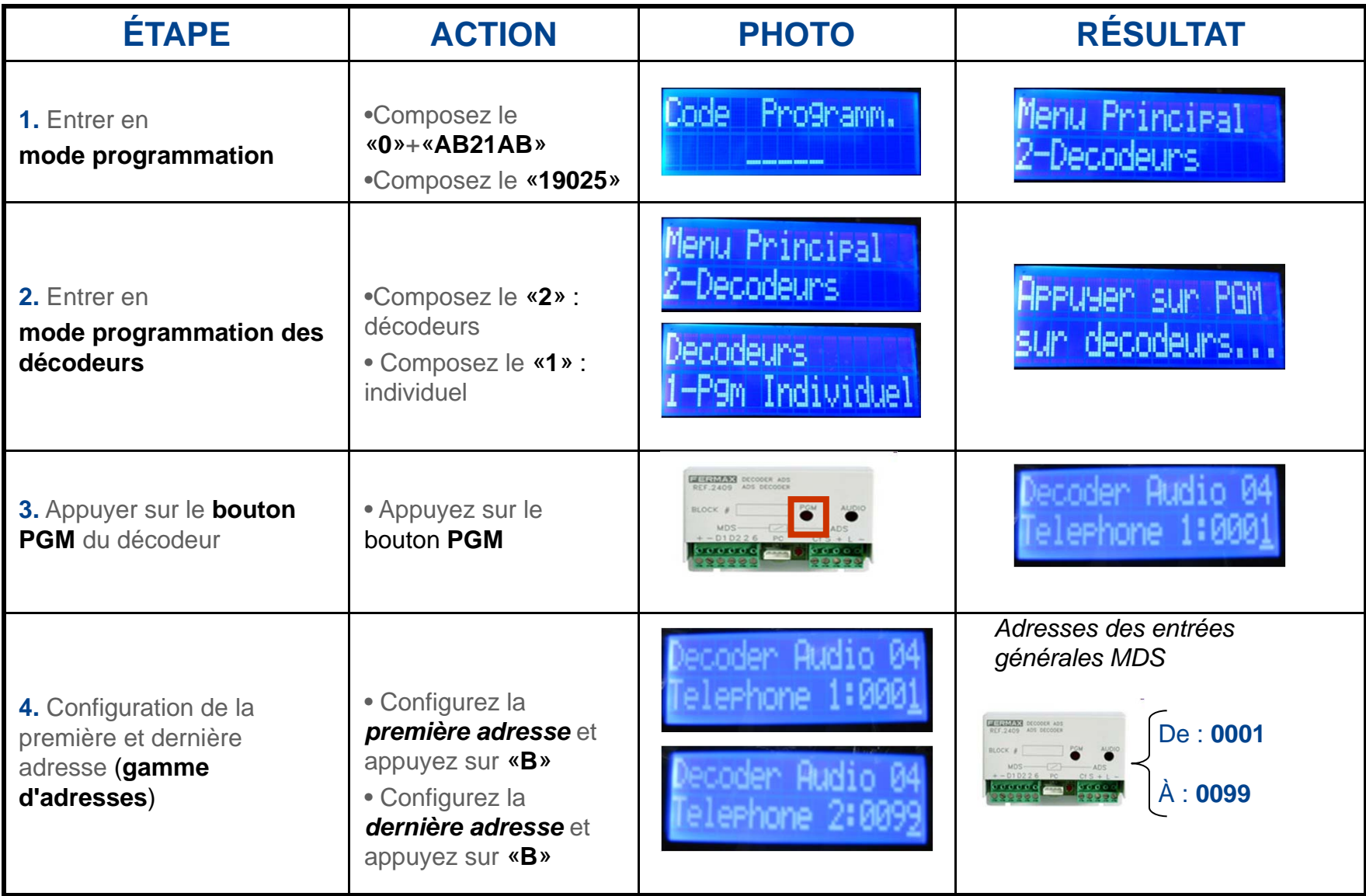

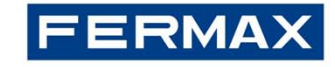

# Programmation du décodeur MDS-VDS |

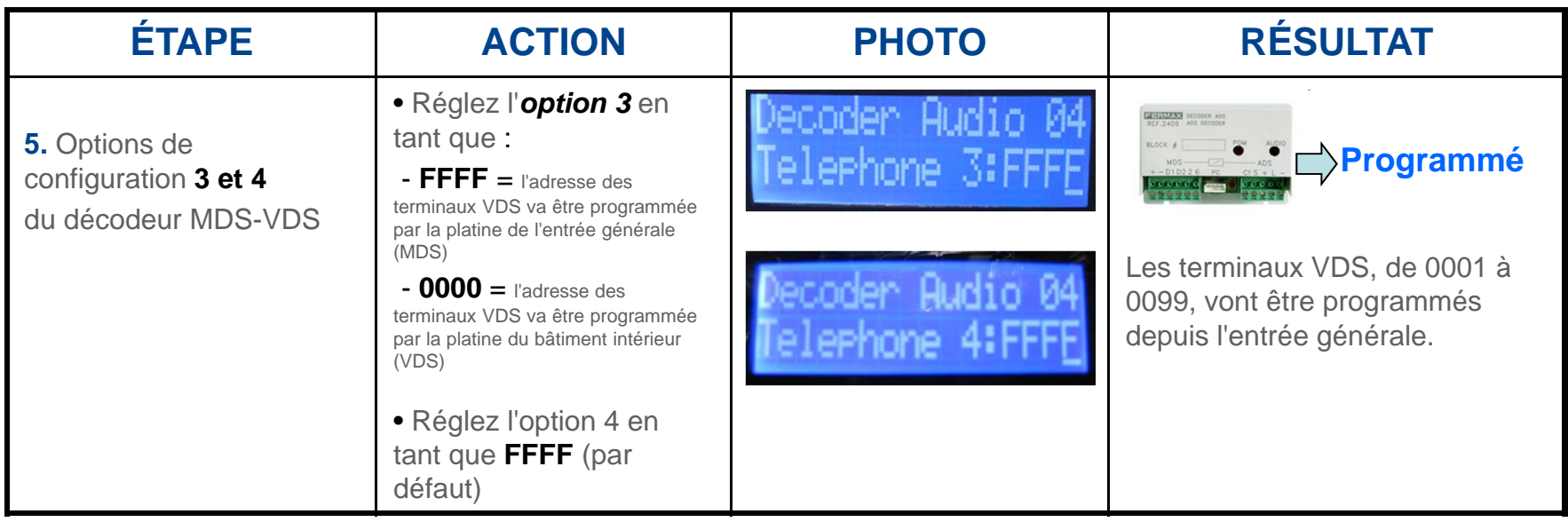

### **REMARQUE IMPORTANTE Comment configurer les bâtiments intérieurs sur l'entrée générale MDS**

En plus : si vous souhaitez utiliser les platines du bâtiment intérieur (soit les platines VDS), vous devez configurer le système MDS pour qu'il détecte que vous êtes en train d'utiliser des bâtiments intérieurs (voir diapositive suivante).

Cela est important si l'on souhaite envoyer le signal de réinitialisation à partir de l'entrée générale uniquement au numéro de bâtiment correspondant. De plus, l'entrée générale va permettre de faire respecter les durées de communication minimales ; il peut y avoir des conversations simultanées comme vous pouvez le voir sur l'image suivante. Dans ce cas, veuillez noter qu'il est possible d'avoir **99 appartements maximum dans chaque bâtiment (et non pas 199 comme c'est le cas dans un système VDS).**

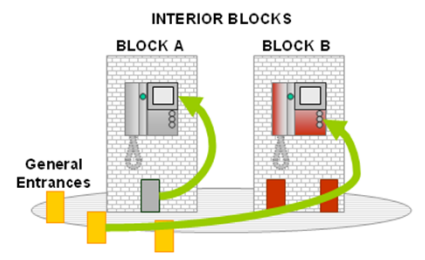

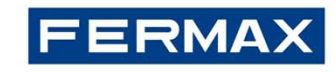

### **Comment configurer les bâtiments intérieurs sur l'entrée générale MDS**

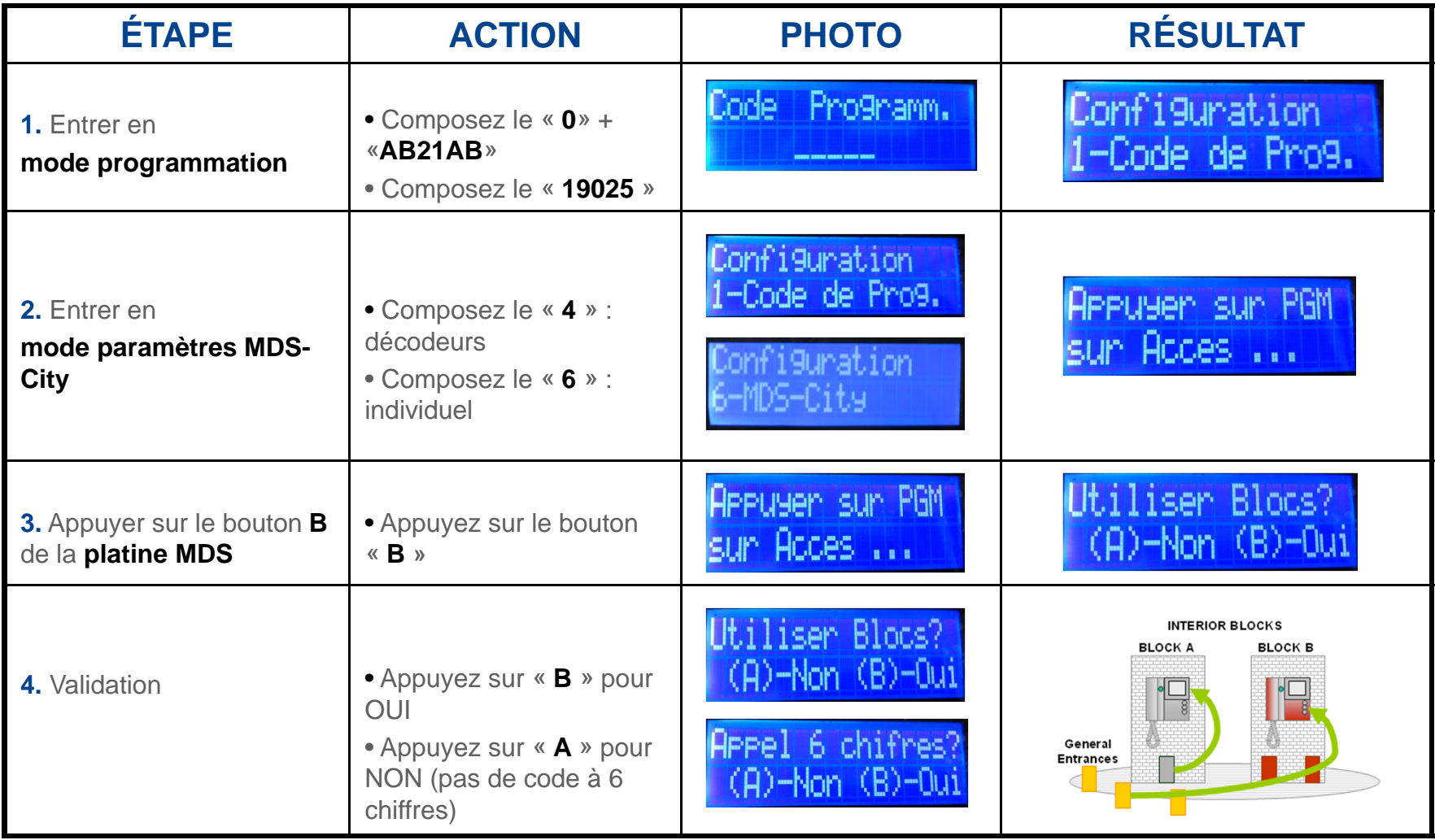

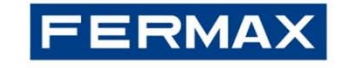

### Programmation du terminal VDS |

Conditions préalables à la programmation du terminal :

La programmation des terminaux du logement ne peut être réalisée qu'à partir de la platine configurée en tant que **platine principale (cavalier JP2 installé)**.

**Une résistance de 10 KOhms** doit être installée en fin de ligne **entre « L » et « + »**. Dans le cas contraire, les données de programmation peuvent subir des problèmes de transmission.

Sur les platines City avec boutons-poussoirs (profil continu), il est obligatoire d'installer **le kit extension d'appel** afin de créer l'appel numérique, si la platine dispose de plus de 3 boutons-poussoirs :

> Réf. 2441 jusqu'à 16 boutons-poussoirs Réf. 2008 jusqu'à 8 boutons-poussoirs

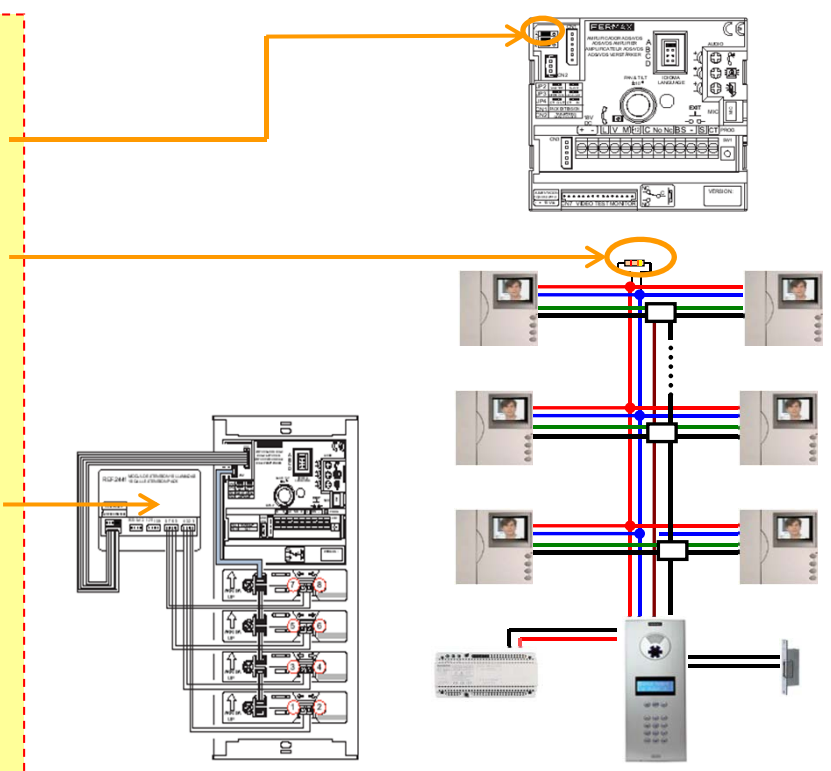

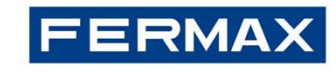

# Programmation des terminaux VDS |

Il est possible de programmer les terminaux de deux façons, en fonction de l'option sélectionnée sur le décodeur **2409** :

- À partir de l'entrée générale (**partie MDS**) : option 3 = FFFF
- À partir des bâtiments intérieurs (**partie VDS**) : option 3 = 0000

### FORMULA: **VDS = MDS - Première adresse de la gamme dans 2409 + 1**

Pour la programmation des terminaux à partir de la platine VDS, la programmation s'effectue normalement. C'est-à-dire comme si vous aviez une installation VDS normale. Dans ce cas, l'adresse MDS serait la suivante :

### **MDS = VDS + Première adresse de la gamme dans 2409 - 1**

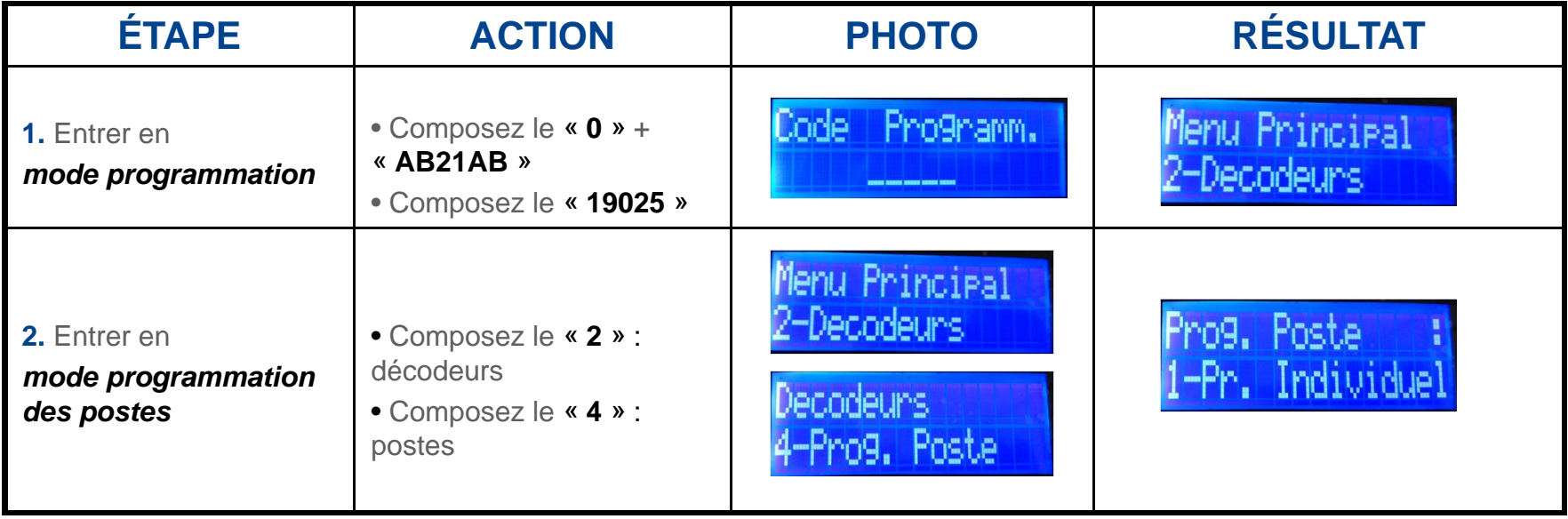

Pour la programmation des terminaux à partir de la partie MDS, il faut suivre les étapes suivantes :

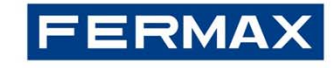

# Programmation des terminaux VDS |

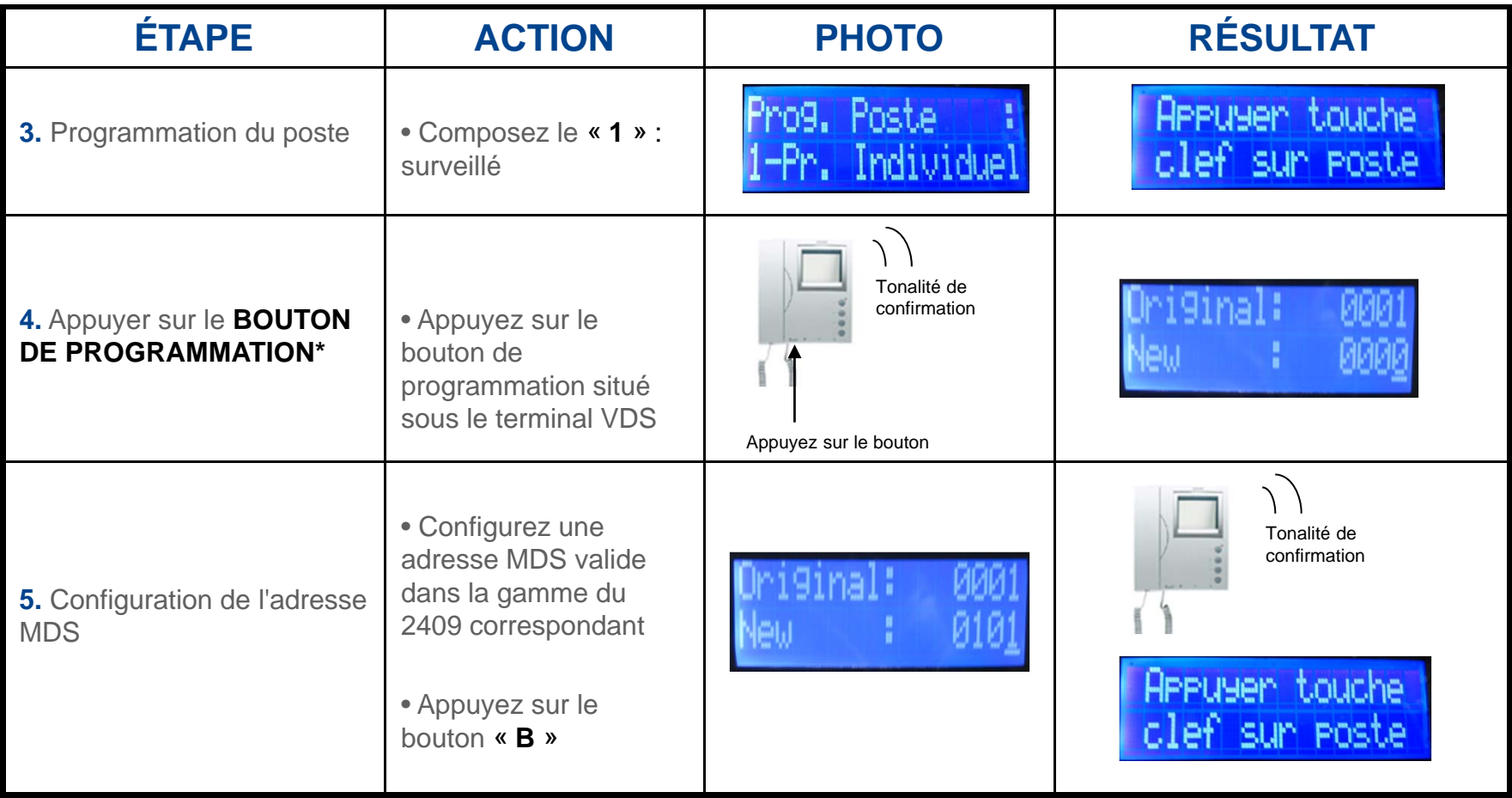

• Même si vous lisiez *Appuyez sur le bouton d'activation de la gâche du poste*, vous devez appuyer sur le bouton de programmation de même que pour les systèmes VDS.

• Répétez les étapes 4 et 5 pour chaque terminal VDS raccordé au même décodeur MDS-VDS.

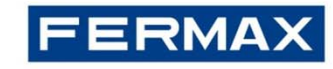

# Programmation du terminal VDS |

Pour la programmation des terminaux à partir de la partie VDS, il faut suivre les étapes suivantes :

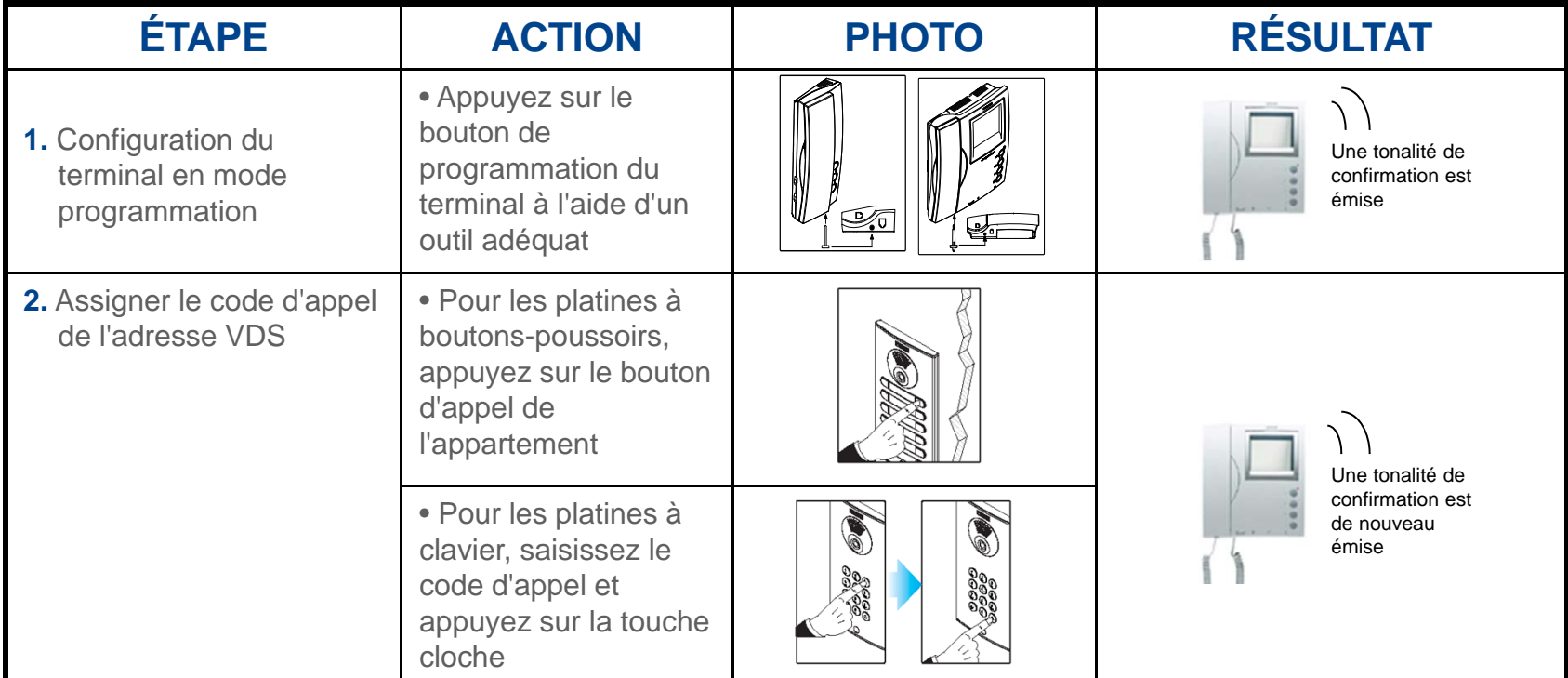

#### Remarques :

 Vous avez 2 minutes pour réaliser l'étape 2 après avoir configuré le terminal en mode programmation. Une fois ce laps de temps écoulé, le terminal va quitter le mode programmation.

 Les moniteurs Compact et iLoft comprennent une caractéristique supplémentaire pour programmer le moniteur à partir du logement sans avoir à réaliser aucune opération à partir de la platine.

 S'il y a plus d'1 terminal dans le même appartement, tous doivent être programmés avec la même adresse VDS (veuillez noter qu'une alimentation suffisante doit être calculée conformément au nombre de moniteurs au sein du même logement).

• **Rappelez-vous de configurer le décodeur MDS/VDS :**

\* À partir de l'entrée générale (**partie MDS**) : option 3 = FFFF

\* À partir des bâtiments intérieurs (**partie VDS**) : option 3 = 0000

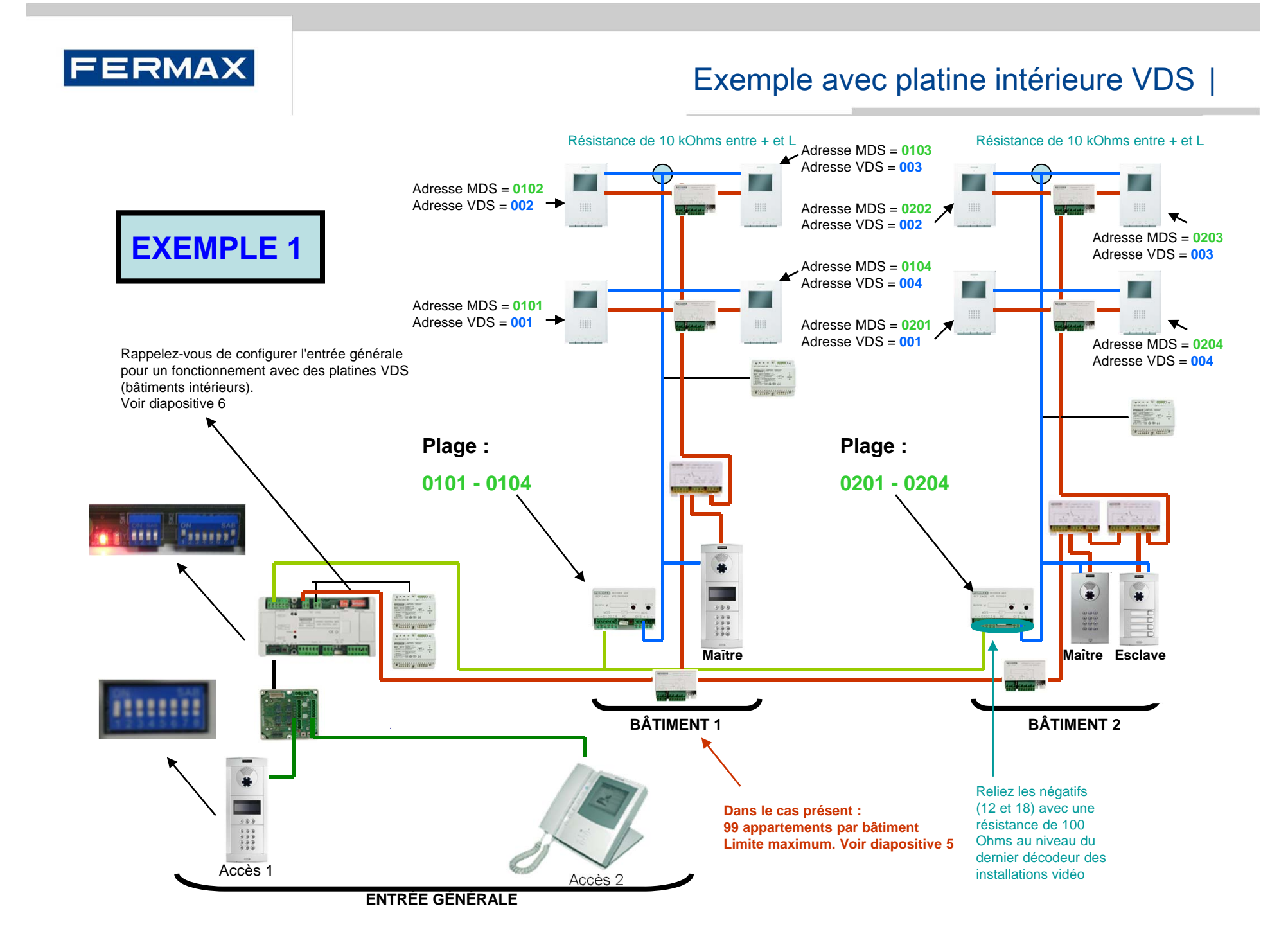

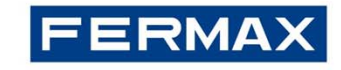

### Exemple sans platine intérieure VDS |

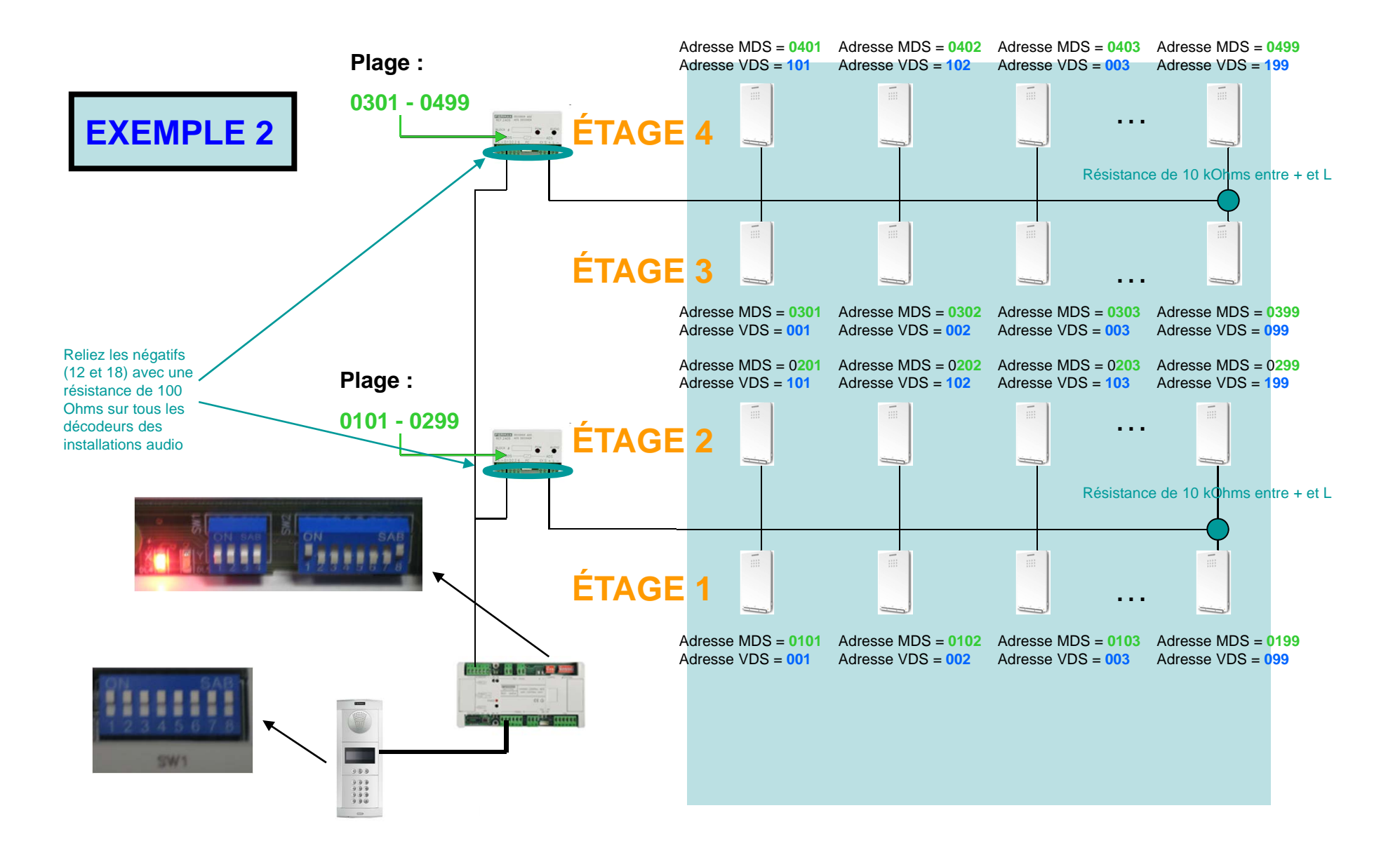

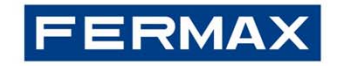

# Annexe : Programmation du décodeur à l'aide du logiciel Decowin |

Les adresses des décodeurs MDS peuvent être programmées par PC à l'aide du logiciel DECOWIN. Ce dernier peut être téléchargé sur le site de FERMAX en cliquant sur le lien suivant :

http://www.fermax.es/secciones/downloads/index.aspx

Ce logiciel se trouve également sur le CD fourni avec l'unité centrale (il contient toutes les applications de FERMAX).

Pour la connexion du PC, il y a, derrière le couvercle gauche du décodeur, un connecteur permettant de raccorder l'interface RS485 :

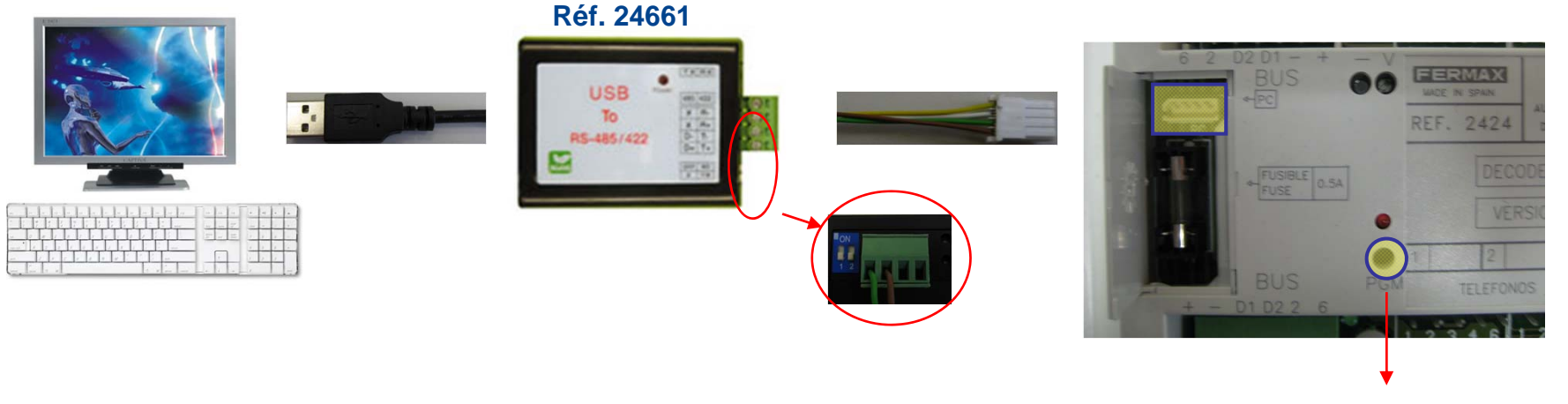

BOUTON DE PROGRAMMATION PGM

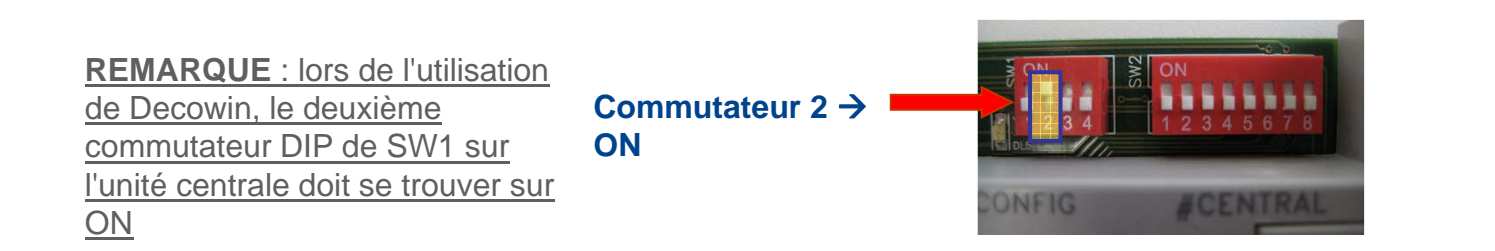

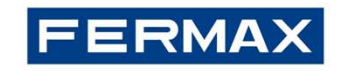

### Comment configurer les paramètres de Decowin |

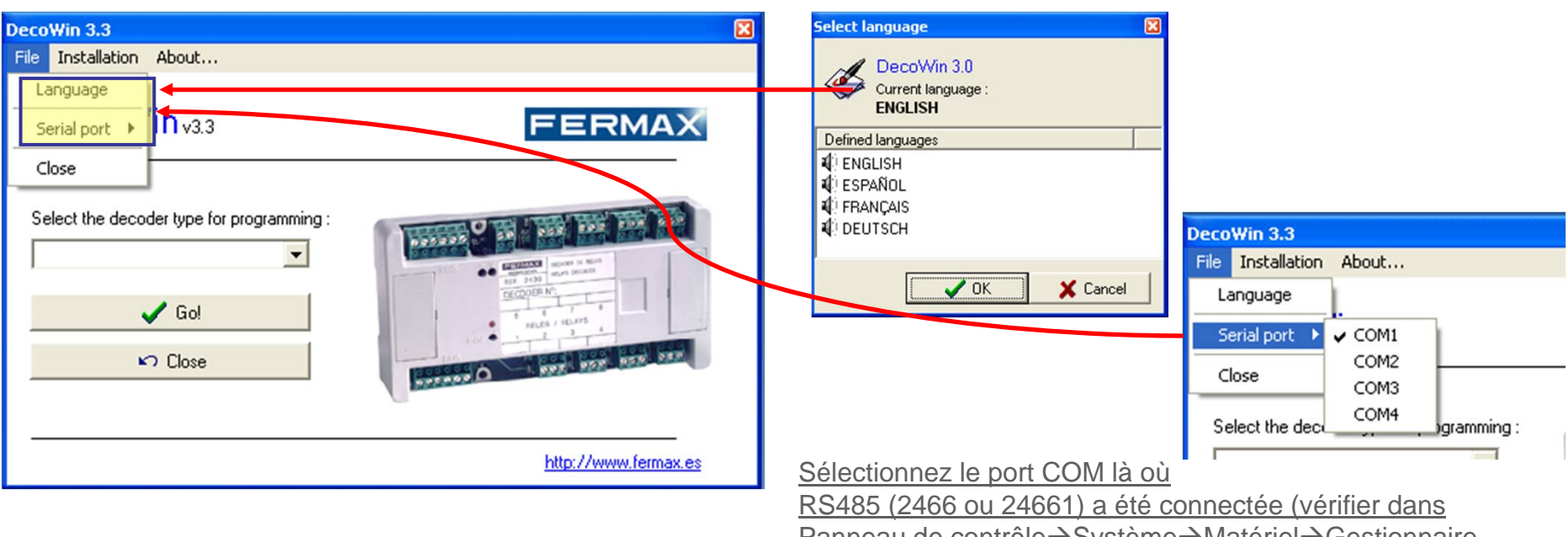

Panneau de contrôle→Système→Matériel→Gestionnaire <u>dispositif→Ports)</u>

### **Sélectionner le type de décodeur à programmer**

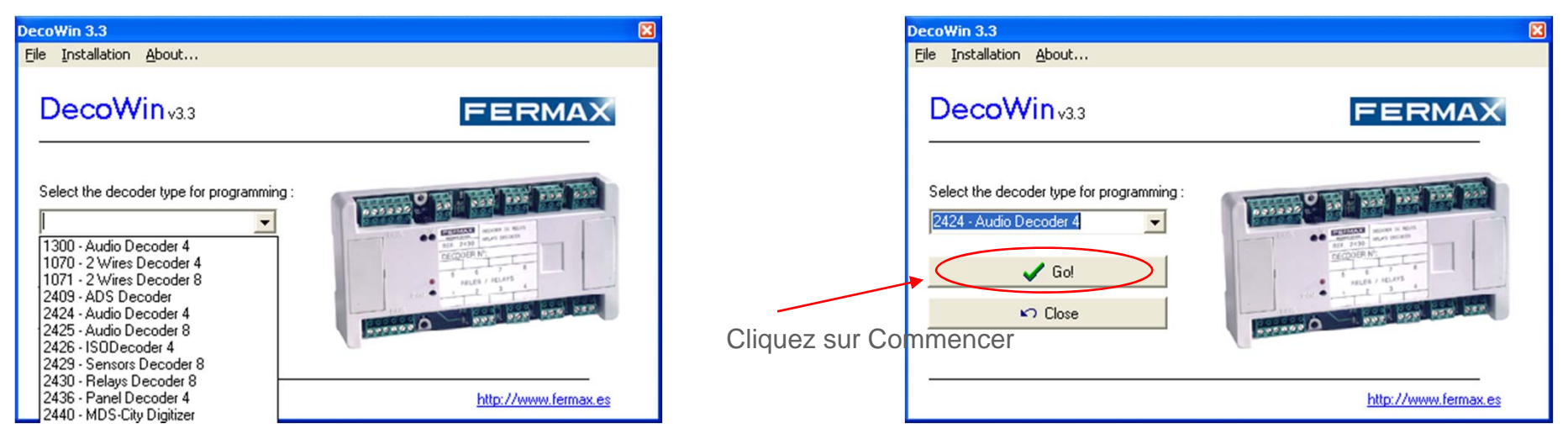

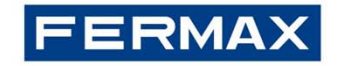

# Annexe : Programmation du décodeur à l'aide du logiciel Decowin |

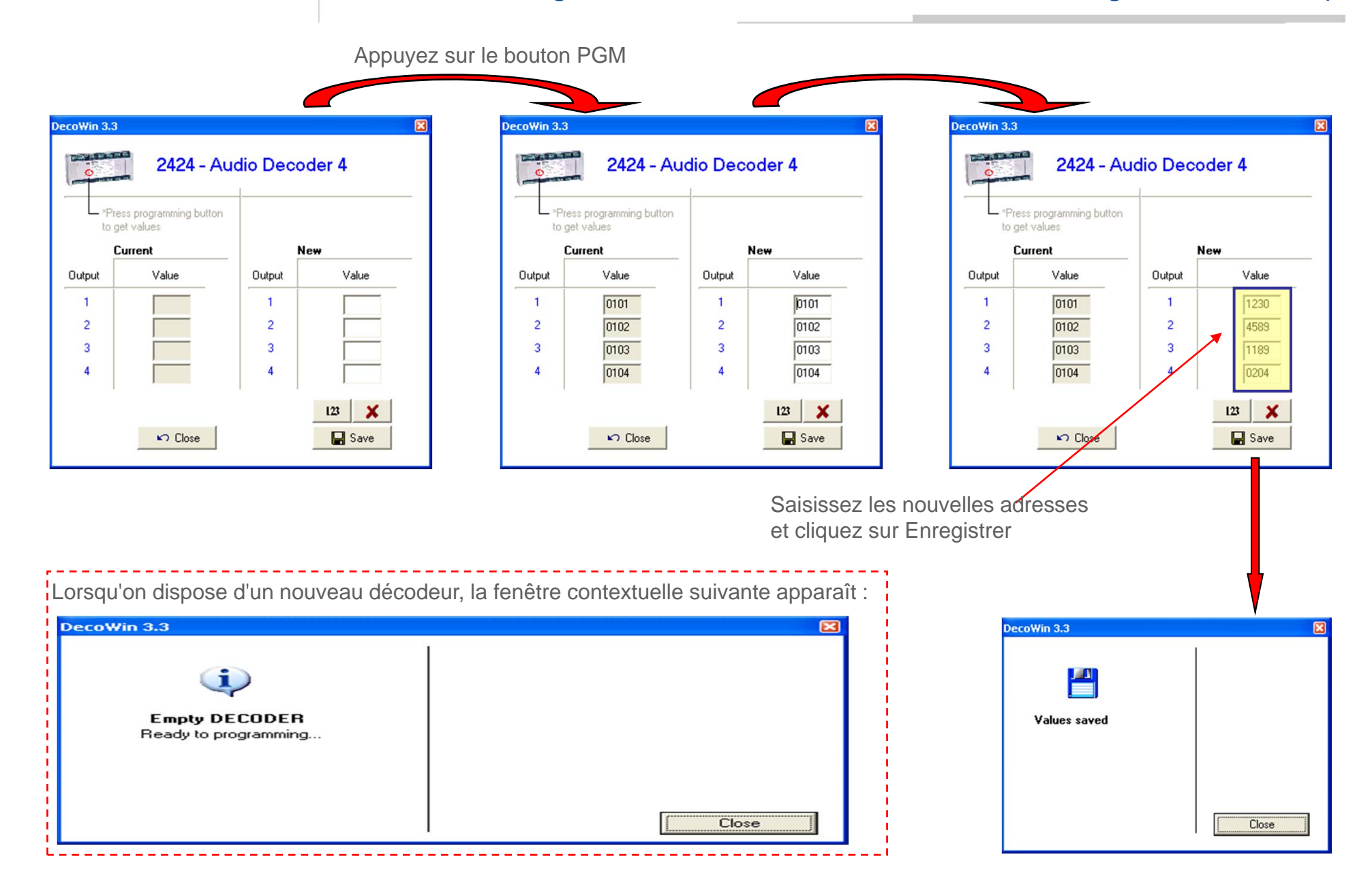

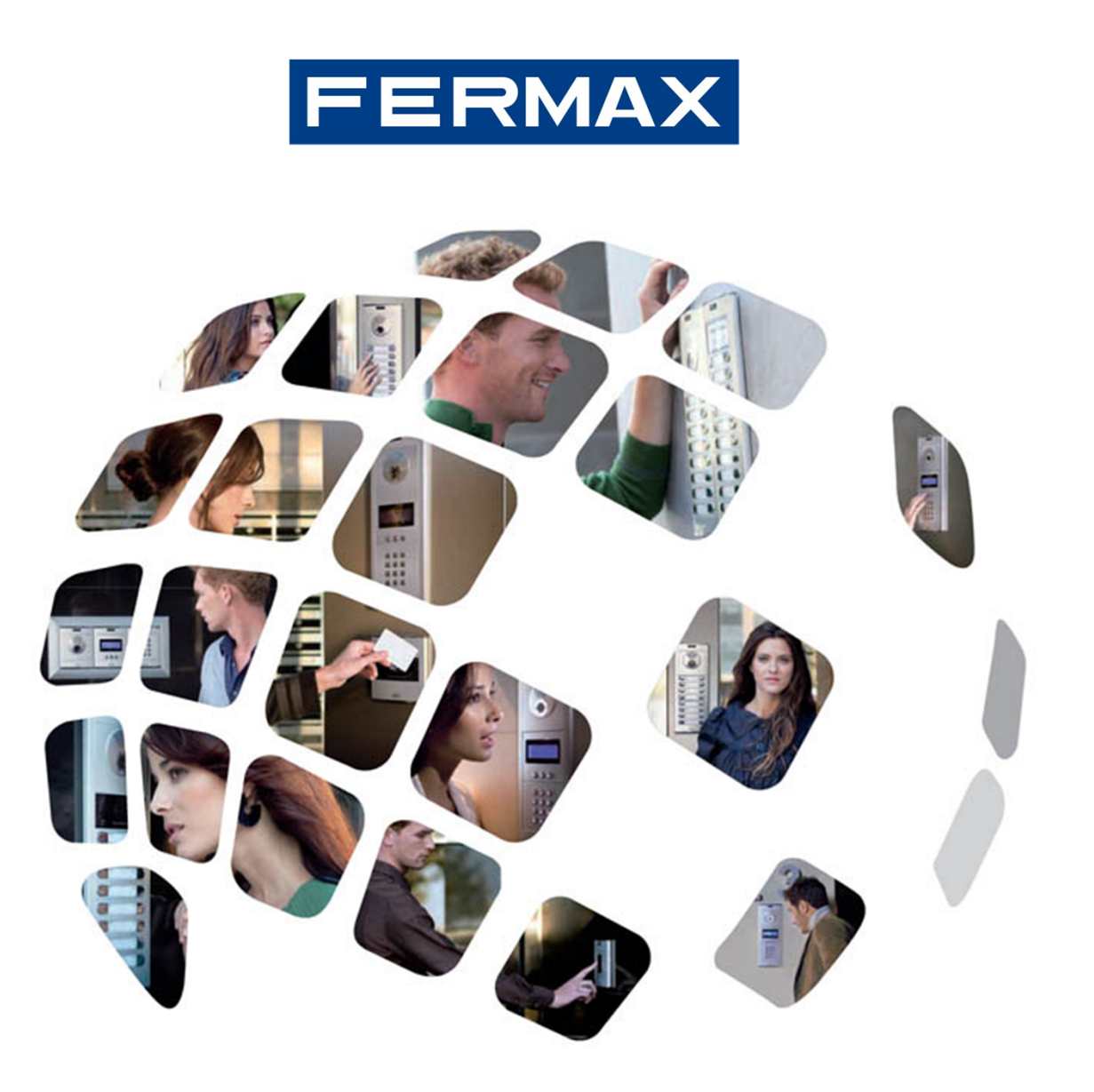